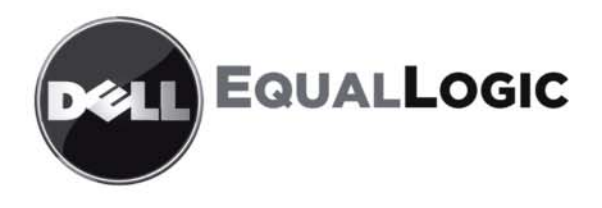

# PS SERISI DEPOLAMA DIZILIMLERI Kurulum ve ayarlama kılavuzu **PS4000**

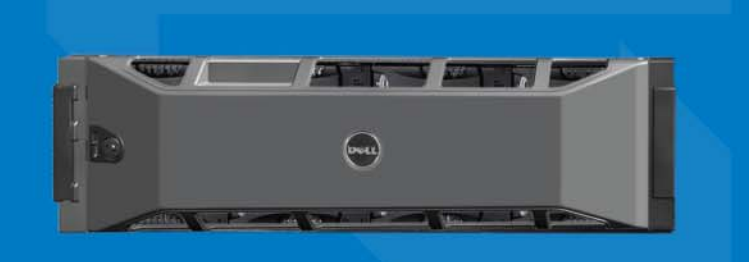

Telif Hakkı 2009 Dell Inc. Tüm hakları saklıdır.

Dell, Dell Inc.'nin ticari markasıdır.

EqualLogic tescilli bir ticari markadır.

Burada geçen tüm ticari markalar ve tescilli ticari markalar sahiplerinin mülkiyetindedir.

Bu belgedeki bilgiler önceden bildirilmeksizin değiştirilebilir.

Dell'in yazılı izni olmadan herhangi bir şekilde çoğaltılması kesinlikle yasaktır.

Nisan 2009

Parça Numarası: F465T-TR A00

Uyumluluk modeli E01J Uyumluluk tipi E01J001

# İçerik

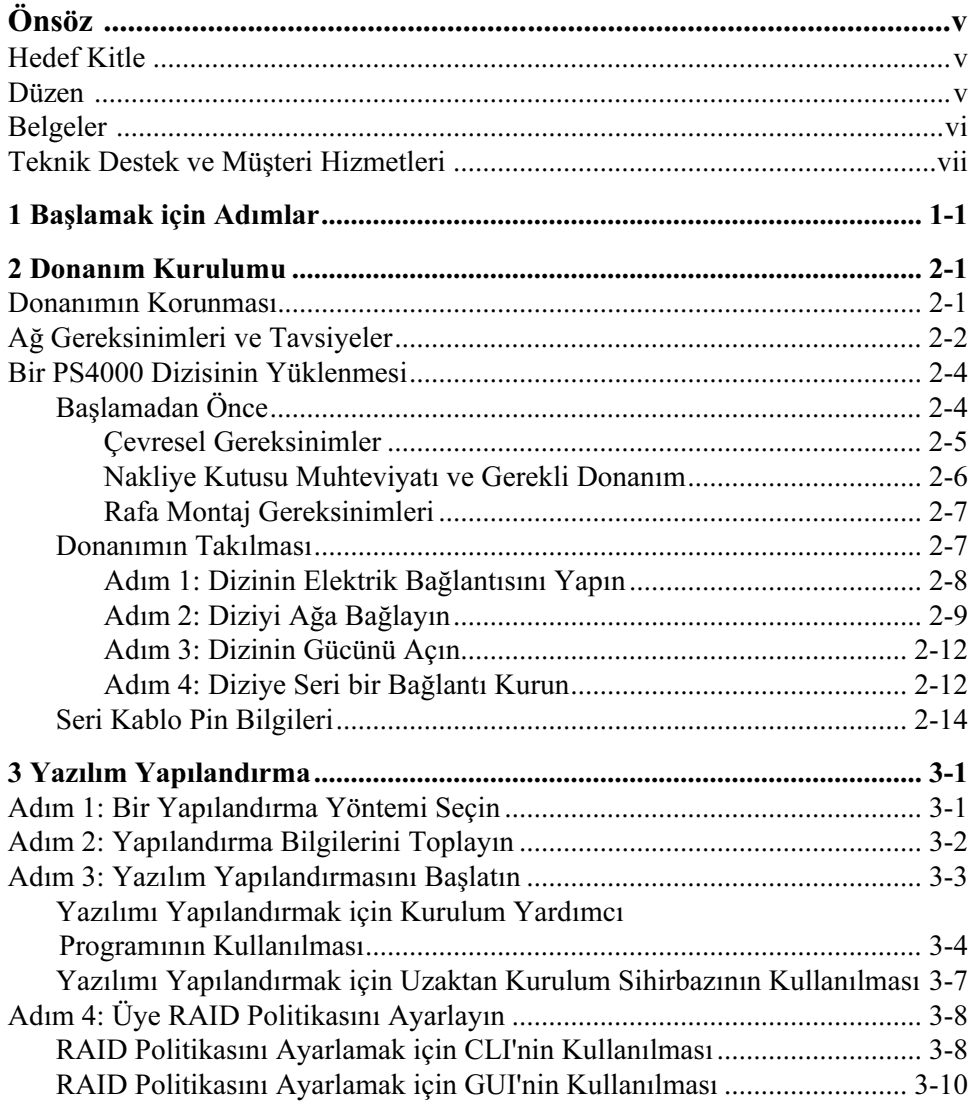

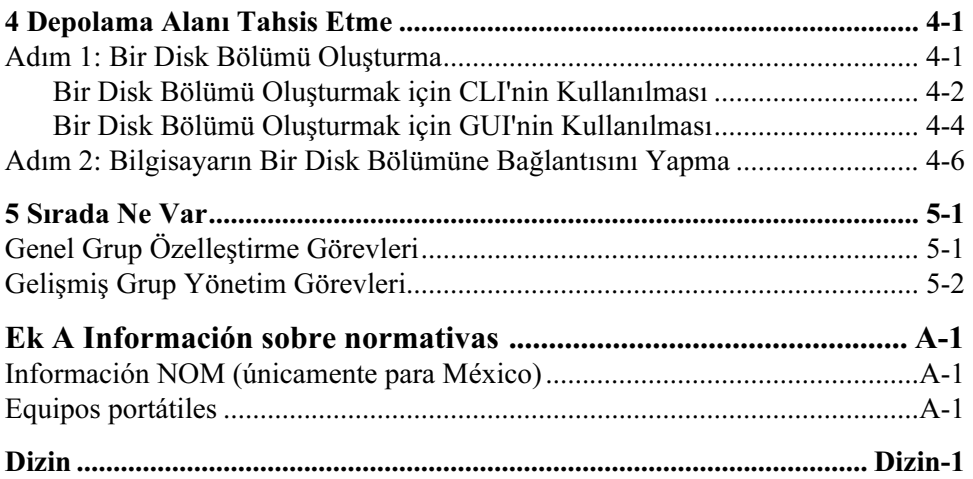

# <span id="page-4-0"></span>Önsöz

Bir veya daha fazla PS Series depolama dizisi ile, ölçekten bağımsız olarak kendi kendini yönetebilen, düşük maliyetli ve kullanımı kolay iSCSI veri depolama ağı (SAN) olan bir PS Series grubu oluşturabilirsiniz.

Bu el kitabı PS4000 dizisi donanımının kurulumu, yazılımının yapılandırılması ve SAN'ın kullanılmaya başlanmasını açıklamaktadır.

## <span id="page-4-1"></span>Hedef Kitle

Bu el kitabı dizi donanımının bakımından sorumlu olan yöneticiler için tasarlanmıştır. Yöneticilerin geniş ağ veya depolama sistemi deneyimine sahip olmaları gerekli değildir. Ancak, aşağıdakilerin bilinmesi faydalı olacaktır:

- Temel ağ iletişimi konseptleri
- Mevcut ağ ortamı
- Kullanıcı disk depolama gereksinimleri
- RAID yapılandırmaları
- Disk depolama yönetimi
- Not: Bu el kitabı PS Series dizilerinin kullanımına yönelik örnekler ihtiva etmesine rağmen, bazı genel ağ yapılandırmalarında ağın oluşturulması hakkındaki ayrıntılı bilgiler bu el kitabının kapsamı dışındadır.

### <span id="page-4-2"></span>Düzen

Bu el kitabı aşağıdaki şekilde düzenlenmiştir:

- Bölüm 1, [Başlamak için Adımlar](#page-8-1), başlangıç adımlarını açıklar.
- Bölüm 2, [Donanım Kurulumu](#page-10-2), dizi donanımının nasıl yükleneceğini açıklar.
- Bölüm 3, [Yazılım Yapılandırma](#page-24-2), bir dizinin nasıl başlatılacağını ve ilk üye olarak dizi ile ilk grubun oluşturulması veya dizinin mevcut bir gruba eklenmesini açıklar.
- Bölüm 4, [Depolama Alanı Tahsis Etme](#page-38-2), bir disk bölümünün nasıl oluşturulacağını ve buna nasıl bağlanılacağını açıklar.
- Bölüm 5, [Sırada Ne Var](#page-46-2), temel ve gelişmiş grup yönetim görevlerini açıklar.

### <span id="page-5-0"></span>Belgeler

PS Series dizileri, grupları ve disk bölümleri hakkında ayrıntılı bilgi almak için aşağıdaki belgelere bakınız:

- PS Series Sürüm Notları. PS Series dizileri ve grupları hakkındaki en son bilgileri sağlar.
- Dell EqualLogic PS Series Array End User License Agreement (PS Series Dizisi Son Kullanıcı Lisans Anlaşması) (EULA).
- Warranty and Support Information (Garanti ve Destek Bilgileri) (WSI).
- Safety, Environmental, and Regulatory Information (Emniyet, Cevresel ve Düzenleyici Bilgiler) (SERI).
- PS Series Donanım Bakımı. Dizi donanımına nasıl bakım yapılacağını açıklar. Dizi modelinize ait el kitabını kullanın.
- PS Series Group Administration (Grup Yönetimi). Bir PS Series grubunu yönetmek için Group Manager (Grup Yöneticisi) grafiksel kullanıcı arayüzünün (GUI) nasıl kullanılacağını açıklar.. Bu el kitabı ürün konseptleri ve prosedürleri hakkında kapsamlı bilgiler sağlar.
- PS Series *CLI Referansi*. Bir PS Series grubu ve tek bir dizinin yönetimi için Group Manager (Grup Yöneticisi) komut satırı arayüzünün (CLI) nasıl kullanılacağını açıklar.
- PS Series Çevrimiçi yardım. Group Manager (Grup Yöneticisi) GUI'sinde, sol panelde Tools (Araçlar) menüsünü açın ve GUI ve CLI hakkında yardım almak için Online Help (Çevrimiçi Yardım) menü öğesine tıklayın.

Microsoft® Windows® Ana Makine Entegrasyon Araçları için belgeler aşağıdakilerden oluşur:

- Ana Makine Entegrasyon Araçları Sürüm Notları. Uzaktan Kurulum Sihirbazı dahil olmak üzere Ana Makine Entegrasyon Araçları hakkındaki en son bilgileri sağlar.
- Ana Makine Entegrasyon Araçları Kullanıcı Kılavuzu. Ana Makine Entegrasyon Araçlarının nasıl yükleneceğini ve kullanılacağını açıklar.

En son dokümanlar için bkz. support.dell.com/EqualLogic.

### <span id="page-6-0"></span>Teknik Destek ve Müşteri Hizmetleri

Dell'in destek hizmetinden PS Series dizilerine ilişkin sorularınıza yanıt alabilirsiniz. Acele hizmet kodunuz varsa, arama yaptığınızda bu kodu hazırda bulundurun. Bu kod Dell'in otomatik destek telefon sisteminin çağrınızı daha doğru yönlendirmesine yardımcı olur.

### Dell ile İletişim Kurma

Dell, çok sayıda çevrimiçi ve telefonla destek ve hizmet seçenekleri sağlar. Bu hizmetlerin kullanılabilirliği ülkeye ve ürüne göre değişir ve bölgenizde bazı hizmetler verilemiyor olabilir.

ABD'deki müşteriler için telefon numaramız 800-945-3355.

Not: Bir Internet bağlantınız yoksa, iletişim bilgilerini satış faturanızda, irsaliyede, fişte veya Dell ürün katalogunda bulabilirsiniz.

Satış, teknik destek veya müşteri hizmeti konularında Dell'e başvurmak için:

- 1. support.dell.com sitesini ziyaret edin.
- 2. Pencerenin altındaki Ülke/Bölge Seçin açılır menüsünden ülkenizi veya bölgenizi seçin.
- 3. Pencerenin sol tarafındaki Bize Ulaşın'a tıklayın.
- 4. Gereksiniminize uygun hizmet veya destek bağlantısını seçin.
- 5. Size en uygun Dell'e başvurma yöntemini seçin.

### Çevrimiçi Hizmetler

Aşağıdaki web sitelerinden Dell ürünleri ve hizmetleri hakkında bilgi alabilirsiniz:

- www.dell.com/
- www.dell.com/ap/ (yalnızca Asya/Pasifik ülkeleri)
- www.dell.com/jp (yalnızca Japonya)
- www.euro.dell.com (yalnızca Avrupa)
- www.dell.com/la (Latin Amerika ülkeleri)
- www.dell.ca (yalnızca Kanada)

#### Aşağıdaki web sitelerinden Dell Desteğe erişebilirsiniz:

- support.dell.com
- support.dell.com/EqualLogic
- support.jp.dell.com (yalnızca Japonya)
- support.euro.dell.com (yalnızca Avrupa)

### <span id="page-8-1"></span><span id="page-8-0"></span>1 Başlamak için Adımlar

Bir SAN kurulumu yapmak ve diziyi kullanmaya başlamak için aşağıdaki adımları takip edin:

1. PS Series dizisi donanım yapılandırmasını yapın. Bu el kitabı bir PS Series dizisinin ağınıza bağlanması ve güç bağlantısının yapılması hakkında bilgiler ihtiva eder.

Bkz. Bölüm 2, [Donanım Kurulumu](#page-10-2).

2. PS Series yazılımını yapılandırma. İlk olarak, ağ üzerinden erişilebilmesini sağlamak için diziyi başlatın. Ardından, dizi ile ilk grup üyesi olarak bir grup oluşturun veya diziyi mevcut bir gruba ekleyin. Bir grubu genişlettiğinizde, kapasite ve performans otomatik olarak artar.

Yazılımın yapılandırılması için iki yöntem vardır. Windows tabanlı ve gereksinimleri karşılayan bir bilgisayarınız varsa, Uzaktan Kurulum Sihirbazını kullanın. Setup (kurulum) yardımcı programı tüm ortamlarda desteklenmektedir.

Bkz. Bölüm 3, [Yazılım Yapılandırma](#page-24-2).

3. SAN'ın kullanılmaya başlanması. Disk bölümleri oluşturarak grup depolama alanlarını kullanıcı ve uygulamalara tahsis edin. Bir disk bölümü ağ üzerinde bir iSCSI hedefi olarak görünür. Bir disk bölümüne bağlanmak için bilgisayarın iSCSI başlatıcısını kullanın. Bir disk bölümüne bağlandığınızda, bu disk bölümü bilgisayar üzerinde sıradan bir disk gibi görünür.

Bkz. Bölüm 4, [Depolama Alanı Tahsis Etme](#page-38-2).

Başladıktan sonra, grubu özelleştirebilir ve daha gelişmiş özelliklerini kullanabilirsiniz. Bkz. Bölüm 5, [Sırada Ne Var](#page-46-2).

## <span id="page-10-2"></span><span id="page-10-0"></span>2 Donanım Kurulumu

PS Series dizinizi kullanmak için yapmanız gereken ilk adım donanımın yüklenmesidir. Bu bölüm aşağıdaki genel elektrostatik emniyet ve ağ bilgilerini ve PS4000 dizileri için kurulum bilgilerini ihtiva eder.

Dizi donanımını yükledikten sonra, Bölüm 3, [Yazılım Yapılandırma](#page-24-2)'de açıklanan şekilde yazılımı yapılandırabilirsiniz.

### <span id="page-10-1"></span>Donanımın Korunması

<span id="page-10-4"></span>Bir PS Series dizisini elektrostatik boşalımdan koruyun. Dizi donanımı ile işlem yaparken, mutlaka dizi ile birlikte gelen elektrostatik bilekliği veya benzeri bir korumayı kullanın.

Bilekliği kullanmak için:

<span id="page-10-3"></span>1. Elastik banda iliştirmek için çelik kopçayı bobin kordonuna takın. Bkz. [şekil 2-1](#page-10-3).

#### Şekil 2-1: Elektrostatik Bilekliğin Kullanılması

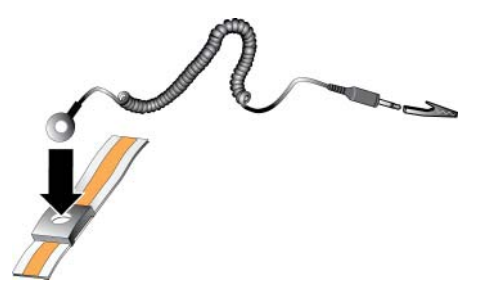

- 2. Bandı sıkıca bileğinize takın.
- 3. Banan fişini topraklayın veya fişi timsah klipsine takın ve klipsi ESD altlığı gibi topraklanmış bir aygıta veya topraklanmış bir ekipmanın metal çerçevesine takın.

### <span id="page-11-0"></span>Ağ Gereksinimleri ve Tavsiyeler

<span id="page-11-6"></span><span id="page-11-3"></span>PS Series dizisi için minimum ağ yapılandırması her kontrol modülü üzerindeki Ethernet 0 ile bir bilgisayar veya ağ anahtarı arasındaki bağlantıdan oluşur. Performans ve kullanılabilirliği artırmak için, bir dizi üzerinde birden fazla ağ arabirimi yapılandırın ve bunları birden fazla anahtara bağlayın.

Ağ ile ilgili tavsiyeler [tablo](#page-11-1) 2-1'de açıklanmıştır. Ayrıca, uygun bir ağ yapılandırması için kullanılan genel kurallar PS Series dizileri için de geçerlidir. Genel ağ yapılandırması konusu bu el kitabının kapsamı dışındadır.

<span id="page-11-8"></span><span id="page-11-7"></span><span id="page-11-1"></span>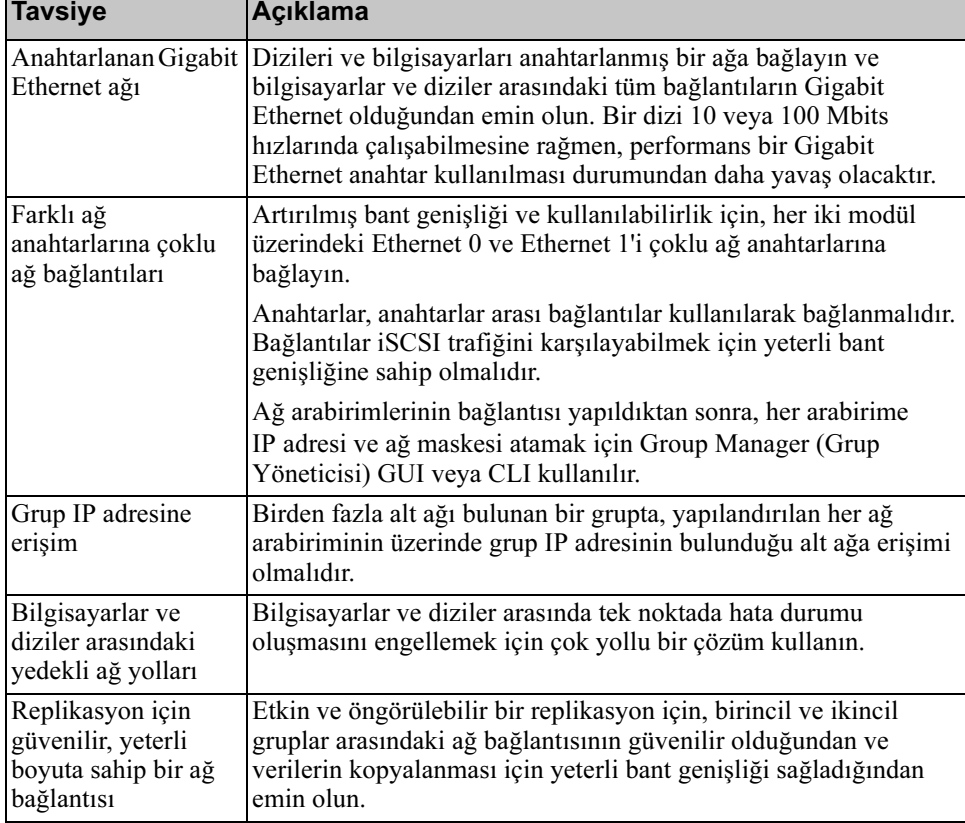

#### <span id="page-11-5"></span><span id="page-11-4"></span><span id="page-11-2"></span>Tablo 2-1: Ağ ile İlgili Tavsiyeler

<span id="page-12-4"></span><span id="page-12-3"></span><span id="page-12-1"></span>

| <b>Tavsiye</b>                                                                                       | Açıklama                                                                                                    |
|----------------------------------------------------------------------------------------------------|----------------------------------------------------------------------------------------------------|
| Uç düğüm<br>noktalarını birbirine<br>bağlayan anahtar<br>portlarında STP<br>işlevinin olmaması       | Mümkünse, uç düğüm noktalarını birbirine bağlayan anahtar<br>portları üzerinde Spanning-Tree Protocol (STP - Kapsama Ağacı<br>Protokolü) kullanmayın.                                                                                                    |
|                                                                                                    | Ancak, STP veya RSTP (STP'ye tercih edilir) kullanmanız<br>gerekiyorsa, bağlantı çalışır duruma gelir gelmez portun derhal<br>STP iletme durumuna geçişine imkan verecek şekilde port<br>ayarlarını (bazı anahtarlar üzerinde mevcuttur) etkinleştirmeniz<br>gerekir. Bu işlevsellik aygıtlar yeniden başlatıldığında oluşan ağ<br>kesintilerini azaltabilir ve sadece uç düğüm noktalarına bağlanan<br>anahtar portları üzerinde etkinleştirilmelidir. |
|                                                                                                    | Anahtarlar arasındaki tek kablolu bağlantılar için Spanning-Tree<br>(Kapsama Ağacı) ve anahtarlar arasındaki çok kablolu bağlantılar<br>için trunking (birleştirme) kullanabilirsiniz.                                                                                                    |
| üzerinde Akış<br>Denetiminin<br>etkinleştirilmesi                                                    | Anahtarlar ve NIC'ler   iSCSI trafiğini ele alan her anahtar portu ve NIC üzerinde Akış<br>Denetimini etkinleştirin. PS Series diziler Akış Denetimine doğru<br>şekilde yanıt verecektir.                                                                                                    |
| Anahtarlar üzerinde<br>unicast storm<br>(unicast firtinasi)<br>kontrolünün devre<br>dışı bırakılması | Anahtarların bu özelliğe sahip olması durumunda iSCSI trafiğini<br>ele alan anahtarlarda unicast storm (unicast fırtınası) kontrolü<br>devre dışı bırakılır. Ancak, anahtarlar üzerinde broadcast ve<br>multicast fırtına kontrolünün kullanılması tavsiye edilir.                                                                                                    |
| Jumbo Frames<br>(Büyük Çerçeveler)<br>etkin                                                          | iSCSI trafiğini ele alan anahtar ve NIC'lerde Jumbo Frames<br>(Büyük Çerçeveler) etkinleştirilir.                                                                                                    |
| <b>VLAN'lar</b>                                                                                      | iSCSI SAN trafiği ile diğer ağ trafiğini ayırmak için anahtarları<br>VLAN kullanacak şekilde yapılandırın.                                                                                                    |

<span id="page-12-2"></span><span id="page-12-0"></span>Tablo 2-1: Ağ ile İlgili Tavsiyeler (Devamı)

### <span id="page-13-0"></span>Bir PS4000 Dizisinin Yüklenmesi

[Şekil](#page-13-2) 2-2, 16 sürücü yuvası, iki güç kaynağı ve aynı tipte (ikisi de Tip 8 veya Tip 9) iki kontrol modülüne sahip, 3U'luk bir dizi olan PS4000 dizisinin önden görünümünü gösterir.

<span id="page-13-2"></span>[Şekil](#page-13-3) 2-3, iki adet Tip 8 kontrol modülüne sahip olan dizinin arkadan görünümünü gösterir.

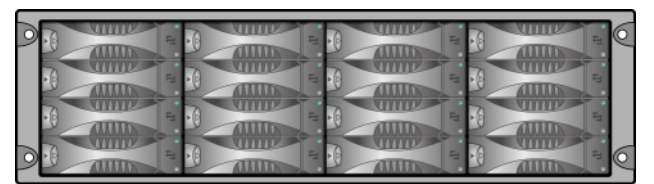

<span id="page-13-4"></span>Şekil 2-2: PS4000 Dizisi - Ön Görünüm (Çerçevesiz)

Şekil 2-3: PS4000 Dizisi - Arka Görünüm

<span id="page-13-3"></span>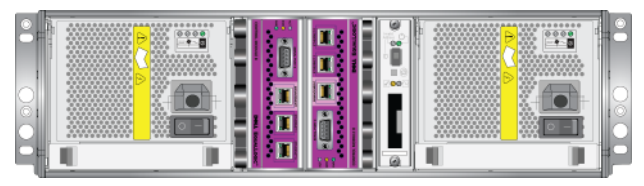

### <span id="page-13-1"></span>Başlamadan Önce

Bir PS4000 diziyi yüklemeden önce aşağıdaki ön koşulları karşılamalısınız:

- Dizi ve yükleme konumunun çevresel gereksinimleri karşıladığından emin olun. Bkz. [Çevresel Gereksinimler](#page-14-0), sayfa: 2-5.
- Gerekli tüm donanımları bir araya getirin. Bkz. [Nakliye Kutusu Muhteviyatı](#page-15-0)  [ve Gerekli Donanım](#page-15-0), sayfa: 2-6.
- Diziyi rafa monte edin. Bkz. [Rafa Montaj Gereksinimleri](#page-16-0), sayfa: 2-7.

#### <span id="page-14-0"></span>Çevresel Gereksinimler

<span id="page-14-2"></span>Bir PS4000 dizi için aşağıdaki çevresel gereksinimleri karşılamalısınız.

- Kasayı sadece 100 ila 240 VAC voltaj aralığındaki güç kaynakları ile çalıştırın.
- Her güç kaynağının yeterli elektriksel aşırı yükleme korumasına sahip olduğundan emin olun.
- Dizinin ön ve arkasında hava akışı için yeterli boşluk olduğundan emin olun.
- Konumun uygun havalandırıldığından emin olun.
- Çevrenizin gereksinimleri desteklediğinden emin olmak için [tablo 2-2](#page-14-1)'de yer alan teknik belirtimleri gözden geçirin.

<span id="page-14-1"></span>

| <b>Bileşen</b>                   | Gereksinim                                                                                            |  |
|----------------------------------|----------------------------------------------------------------------------------------------------|--|
| Tamamen dolu dizinin ağırlığı    | 77,6 pound veya 35 kilogram                                                                           |  |
| Çalışma sıcaklığı                | 41 - 95 derece F / 5 ila 35 derece C                                                                  |  |
| Depolama sıcaklığı               | $-22 - 140$ derece F $/ -30$ ila 60 derece C                                                          |  |
| Çalışma yüksekliği               | 10.000 fit (3048 metre)                                                                               |  |
| Işletimsel bağıl nem             | yüzde 20 - 80 yoğuşmasız                                                                              |  |
| Termal çıkış (tamamen dolu dizi) | 1700 BTU/saat (SAS diskler)<br>1550 BTU/saat (SATA diskler)                                           |  |
| İşletimsel şok                   | $10 \text{ ms } 1/2 \text{ sin } i$ cin 5 G                                                           |  |
| İşletimsel titreşim              | Rastgele 0,21grm 5 - 500 Hz                                                                           |  |
| Giriş voltajı                    | 100 - 240 VAC (otomatik algılama)                                                                     |  |
| Giriş frekansı                   | $48 - 62$ Hz                                                                                          |  |
| Sistem giriş gücü                | 530 VA (maksimum)                                                                                     |  |
| Her bir güç kaynağı              | 450 watt DC çıkışı<br>Maksimum giriş gücü: 0.7 KVA<br>Girdi akımı: 7 - 3,5A                           |  |
| Boyutlar                         | 5,12 inc. x 19 inc. x 21,7 inc.<br>$(13 \text{ cm} \times 48, 26 \text{ cm} \times 55, 1 \text{ cm})$ |  |

<span id="page-14-3"></span>Tablo 2-2: PS4000 Teknik Belirtimleri

<span id="page-15-2"></span> $\overline{\phantom{a}}$ 

<span id="page-15-1"></span> $\blacksquare$ 

#### <span id="page-15-0"></span>Nakliye Kutusu Muhteviyatı ve Gerekli Donanım

[Tablo](#page-15-1) 2-3'de açıklandığı gibi, nakliye kutusunda gelen tüm öğelerin tam olduğundan emin olun. Bu bilgi aynı zamanda nakliye kutusundaki paketi açma dokümanında da yer alır.

Aynı zamanda nakliye kutusunda yer almayan ve çevrenize özel ilave donanımları da sağlamalısınız. Bkz. [tablo](#page-16-2) 2-4.

| <b>Bileşen</b>                                  | Açıklama                                                                                                    |
|-------------------------------------------------|----------------------------------------------------------------------------------------------------|
| PS Series Dizi                                  | PS4000 dizisi iki adet Tip 8 kontrol modülü (mor yüzeyli plaka)<br>veya iki adet Tip 9 kontrol modülü (sarı yüzeyli plaka) ihtiva<br>eder.                                                                                      |
|                                                 | Dizide aynı zamanda iki adet güç kaynağı ve soğutma modülü<br>ve sekiz veya 16 adet Seri Bağlı SCSI (SAS) veya Seri ATA<br>(SATA) disk sürücüsü bulunur.                                                                        |
| Güç kabloları                                   | Bir diziyi güç kaynaklarına bağlar. Nakliye kutusunda dizinin<br>bulundurulacağı ülkenin elektriksel gereksinimlerini karşılamak<br>için farklı türde güç kabloları yer alabilir. Çevreniz için uygun<br>olan kabloyu kullanın. |
|                                                 | Güç kabloları nakliye kutusunda yer almıyorsa, PS Series dizi<br>destek sağlayıcınız veya satıcınız ile temasa geçin.                                                                                                    |
| Seri kablo                                      | Bir dizi ve konsol veya terminal emülatörü arasında seri<br>bağlantı sağlar. Dizi veya gruba ağ erişimi olmaması<br>durumunda kabloyu setup (kurulum) yardımcı programını<br>çalıştırmak için kullanın.                         |
| Dört kutuplu bir raf için<br>ray tertibatı kiti | Bir diziyi dört kutuplu bir rafa monte etmenize imkan sağlar.<br>Tertibat ile ilgili talimatlar kit içerisinde yer alır.                                                                                                    |
| Elektrostatik bileklik                          | Hassas donanımı elektriksel boşalmaya karşı korur.                                                                                                    |
| Belgeler                                        | Nakliye kutusunun içerisinde aşağıdaki dokümanlar bulunur:                                                                                                    |
|                                                 | Paketi Açma Talimatları                                                                                                    |
|                                                 | Rafa Montaj Talimatları                                                                                                    |
|                                                 | Kurulum posteri                                                                                                    |
|                                                 | Yükleme ve Kurulum el kitabı                                                                                                    |
|                                                 | Lisans, düzenleyici bilgiler ve garanti bilgileri                                                                                                    |

<span id="page-15-3"></span>Tablo 2-3: PS4000 Nakliye Kutusu Muhteviyatının Açıklaması

<span id="page-16-2"></span>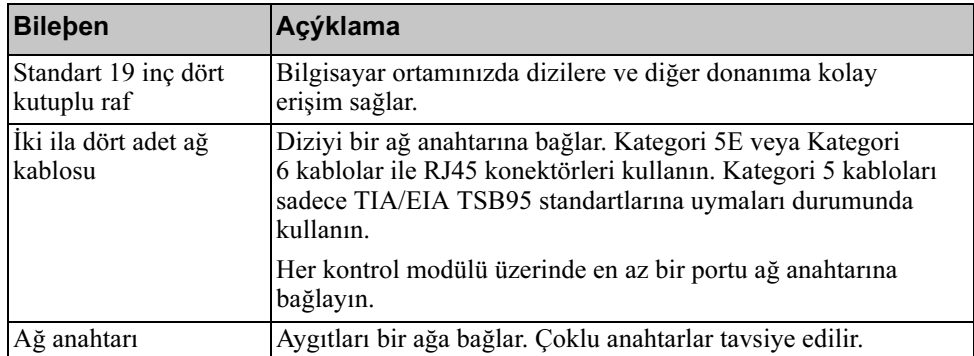

#### Tablo 2-4: Gereken Donanım – Tedarik Edilmemiştir

İsteğe bağlı olarak, diziye yüksek kullanılabilirlikte güç kaynağı sağlamak için ayrıca kesintisiz güç kaynağı sistemi (UPS) de kullanabilirsiniz. Her UPS (dahil değil) farklı bir devre üzerinde olmalı ve yeterli bir süre için doğru voltaj türünü sağlamalıdır.

#### <span id="page-16-4"></span><span id="page-16-0"></span>Rafa Montaj Gereksinimleri

PS4000 dizisini aşağıdaki gereksinimlere göre standart bir 19 inç rafa monte edin:

- Diziyi yatay konumda monte edin. Bu şekilde monte edilmemesi dizi garantinizin ve destek sözleşmenizin geçersiz olmasına neden olacaktır.
- İlave dayanıklılık sağlamak için rafı zemine monte edin.
- Tamamen rafa monte edilene kadar diziyi destekleyin.

Dizi nakliye kutusu içerisinde yer alan ray tertibatı kiti kurulum ve montaj talimatlarını ihtiva eder.

### <span id="page-16-1"></span>Donanımın Takılması

<span id="page-16-3"></span>[Başlamadan Önce](#page-13-1), sayfa: 2-4'de açıklanan birincil görevleri tamamladığınızdan emin olun, ardından PS4000 dizisini monte etmek için aşağıdaki adımları izleyin:

- 1. Güç kablolarını bağlayın. Şu anda dizinin gücünü açmayın. Bkz. [Adım 1: Dizinin Elektrik Bağlantısını Yapın](#page-17-0), sayfa: 2-8.
- 2. Diziyi ağa bağlayın. Bkz. [Adım 2: Diziyi Ağa Bağlayın](#page-18-0), sayfa: 2-9.
- 3. Diziyi açın. Bkz. [Adım 3: Dizinin Gücünü Açın](#page-21-0), sayfa: 2-12.
- 4. Diziyi yapılandırın:
	- setup (kurulum) yardımcı programını kullanmak istiyorsanız, bkz. [Adım 4: Diziye Seri bir Bağlantı Kurun](#page-21-1), sayfa: 2-12.
	- Remote Setup Wizard (Uzaktan Kurulum) Sihirbazını kullanmak istiyorsanız, bkz. [Bölüm 3.](#page-24-2)

Aşağıdaki kısımlar kurulum adımlarını ayrıntılı olarak açıklamaktadır. Donanım kurulumunu tamamladıktan sonra, bkz. Bölüm 3, [Yazılım Yapılandırma](#page-24-2).

#### <span id="page-17-0"></span>Adım 1: Dizinin Elektrik Bağlantısını Yapın

<span id="page-17-1"></span>PS4000 dizisi hem güç hem de soğutmayı destekleyen iki adet modül ihtiva eder. Dizinin çalışması için bir güç kaynağına bağlı bir adet çalışır durumda güç kaynağı ve soğutma modülünün bulunması gerekir.

Dizi ile birlikte gönderilen güç kablolarını alın. Dizi ile birlikte güç kabloları gelmemişse, güç kablolarına ilişkin bilgi almak için PS Series destek sağlayıcının veya satıcınız ile temasa geçin.

Her iki güç kaynağı ve soğutma modülünü bir güç kaynağına bağlayın. Kabloları diziye sabitlemek için kablo sabitleme kolunu kullanın.

Artırılmış kullanılabilirlik için aşağıdaki güç gereksinimlerini uygulayın:

- Güç kaynağı ve soğutma modüllerini ayrı devreler üzerindeki farklı güç kaynaklarına bağlayın. Bkz. [şekil 2-4](#page-18-1).
- Bir güç kaynağı ve soğutma modülünü bir UPS sistemine ve diğer modülü farklı bir güç kaynağına bağlayın.
- Notlar: Dizinin gücünü açmayın. Bu aşamada güç kabloları sadece topraklama amacıyla takılmaktadır.

Voltaj gereksinimleri hakkında daha fazla bilgi almak için bkz. [Çevresel](#page-14-0)  [Gereksinimler](#page-14-0), sayfa: 2-5.

<span id="page-18-1"></span>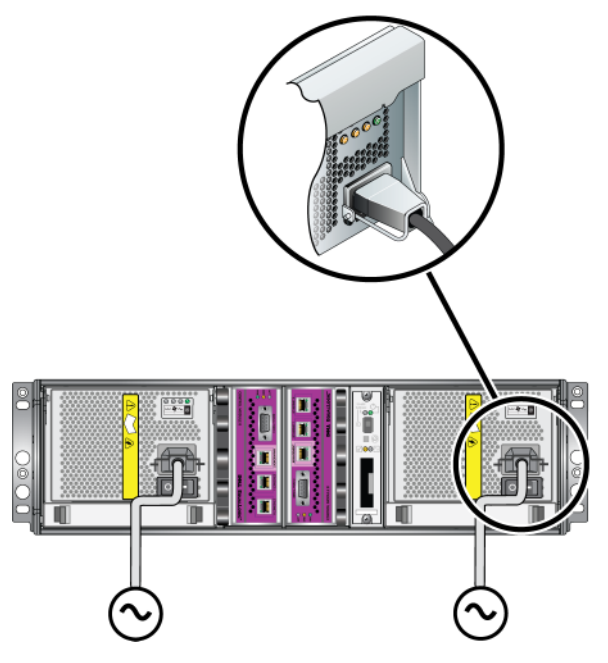

Şekil 2-4: Tavsiye Edilen Güç Yapılandırması - PS4000

#### <span id="page-18-0"></span>Adım 2: Diziyi Ağa Bağlayın

<span id="page-18-2"></span>PS4000 dizisi aynı tip ve renkte iki adet kontrol modülü ihtiva eder. Her kontrol modülünde Ethernet 0 ve Ethernet 1 olarak etiketlenmiş iki adet Gigabit iSCSI ağ arabirimi portu ve Management (Yönetim) olarak etiketlenmiş bir adet 10Mb/100Mb port bulunur. Yönetim portu iSCSI trafiğini taşıyamaz. Yönetim portunu sadece bir yönetim ağı yapılandırmanız durumunda kullanın. Daha fazla bilgi için Group Administration (Grup Yönetimi) el kitabına bakınız.

Dizinin çalışmasını için bir ağ bağlantısının çalışır durumda olması gerekir. Performans ve yüksek kullanılabilirlik açısından çoklu ağ bağlantılarının kullanılması tavsiye edilmektedir. Ağ ile ilgili daha fazla tavsiye için bkz. [tablo](#page-11-1) 2-1.

<span id="page-18-3"></span>İki ila dört adet ağ kablosu edinin. Ağ kabloları dizinin nakliye kutusunda yer almaz. Desteklenen ağ kablosu tipleri için bkz. [tablo](#page-16-2) 2-4.

Tek bir kontrol modülü dizisi için minimum ağ yapılandırması Ethernet 0'a yapılan bir ağ bağlantısıdır. Ancak tek ağ bağlantısı yapılması muhtemel tek noktadan hata durumuna neden olur ve bant genişliğini kısıtlar. Ethernet 0 ve Ethernet 1'in anahtarlar arası bağlantı ile birbirine bağlı olan farklı ağ anahtarlarına bağlanması Dell tarafından tavsiye edilmektedir.

<span id="page-19-0"></span>Örneğin, kabloları [şekil](#page-19-0) 2-5'de gösterildiği gibi bağlarsanız ve Ethernet 0 arızalanırsa başlatıcı Ethernet 1'e yönlendirilebilir.

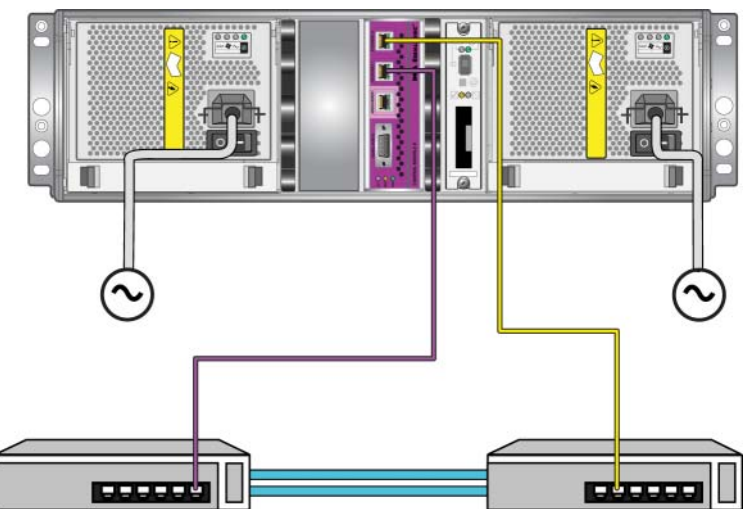

Şekil 2-5: Tavsiye edilen Tek Kontrol Modülü Yapılandırması

Çift kontrol modüllü bir dizi için, asgari olarak, her iki kontrol modülü üzerindeki Ethernet 0'a ağ kablolarını bağlayın ve ardından bu kabloları bir ağ anahtarına bağlayın. Bkz. [şekil](#page-20-0) 2-6.

<span id="page-20-0"></span>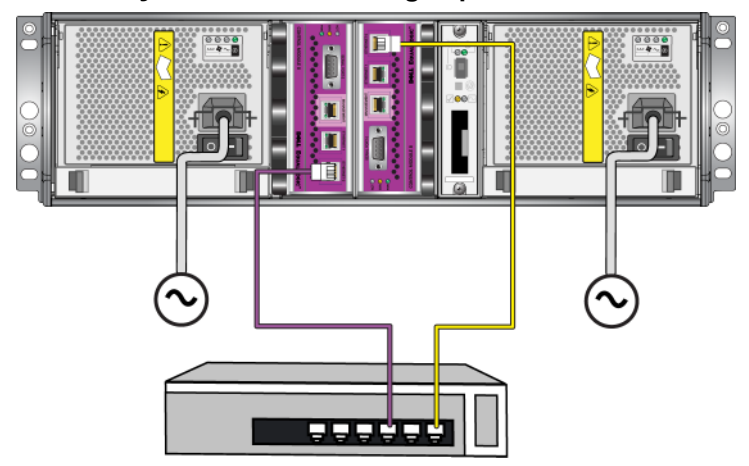

#### Şekil 2-6: Minimum Ağ Yapılandırması

<span id="page-20-2"></span>Maksimum ağ bant genişliği ve kullanılabilirlik için, Dell her kontrol modülü üzerindeki Ethernet 0 ve Ethernet 1'in farklı bir ağ anahtarına takılması için dört ağ kablosu kullanmanızı tavsiye etmektedir. Anahtarlar yeterli bant genişliğine sahip anahtarlar arası bağlantı ile bağlanmalıdır. Bkz. [şekil](#page-20-1) 2-7.

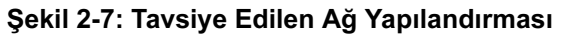

<span id="page-20-1"></span>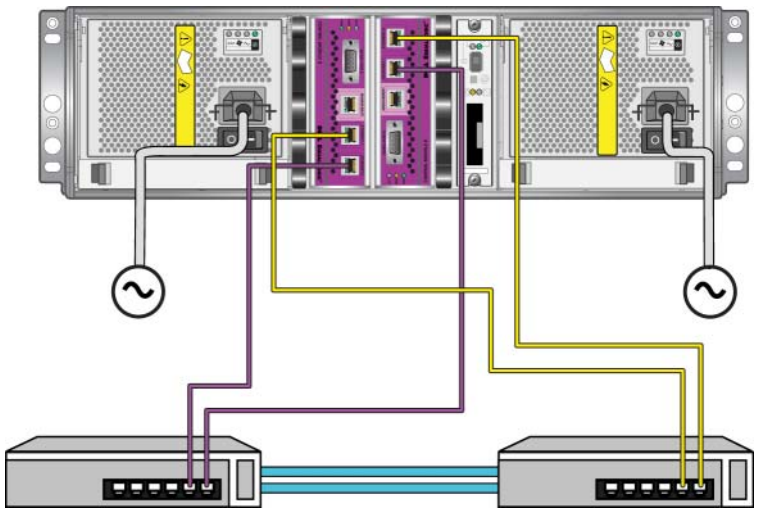

#### <span id="page-21-0"></span>Adım 3: Dizinin Gücünü Açın

<span id="page-21-3"></span>Gücü açmadan önce, dizinin ortam sıcaklığına uyum sağlaması için yeteri kadar bekleyin (örneğin bir gece).

Güç anahtarı her güç kaynağı ve soğutma modülü üzerindeki güç prizinin altındadır.

Not: Güç açıldığında, piller şarj olmaya ve bazı donanım bileşenleri senkronize olmaya başlayacaktır. Dizi LED'leri normal bir dizi davranışı olan, devam eden bu eylemi belirtebilir.

#### <span id="page-21-2"></span><span id="page-21-1"></span>Adım 4: Diziye Seri bir Bağlantı Kurun

<span id="page-21-4"></span>Yazılımı yapılandırmak için setup (kurulum) yardımcı programını kullanmayı planlıyorsanız, seri bir bağlantı kurmalısınız<sup>1</sup>. Remote Setup Wizard (Uzaktan Kurulum Sihirbazını) kullanmayı planlıyorsanız seri bir bağlantıya ihtiyacınız yoktur. Uzaktan Kurulum Sihirbazı gereksinimleri hakkında bilgi almak için bkz. [Adım 1: Bir Yapılandırma Yöntemi Seçin](#page-24-3), sayfa: 3-1.

Kablonun bir ucunu aktif kontrol modülü üzerindeki seri porta (ACT LED'i yeşil renkte yanar) ve diğer ucunu bir konsol terminaline veya bir terminal emülatörü çalıştıran bir bilgisayara takın. Bkz. [şekil](#page-22-0) 2-8 (ölçeksizdir).

<sup>1.</sup> Dizi ile birlikte gelen seri kablo her iki ucunda dişi DB9 konektörü bulunan standart boş bir modem kablosudur. Bazı terminal sunucu modellerine bağlantı yapmak için bir bağdaştırıcı kablosu (bir DB9 konektörü ve bir RJ45 konektörü) satın almanız gerekebilir. Daha fazla bilgi için bkz. [Seri Kablo Pin Bilgileri](#page-23-0), sayfa: 2-14.

<span id="page-22-0"></span>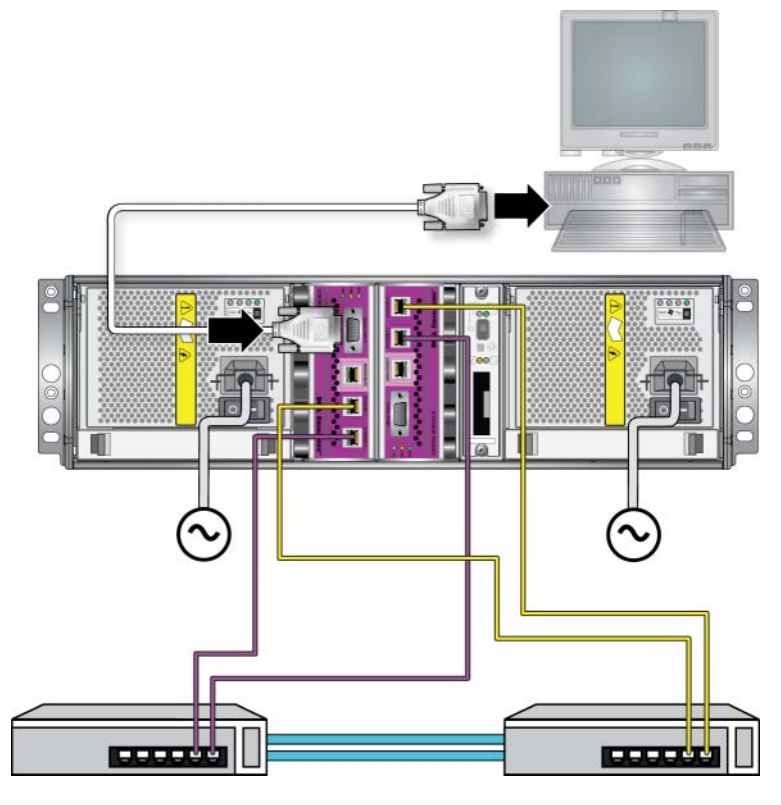

Şekil 2-8: Seri bir Kablonun Diziye Bağlanması

Seri bağlantının aşağıdaki özelliklere sahip olması gerekir:

- 9600 baud
- Bir STOP bit (DURMA biti)
- Eşlik yok
- 8 veri biti
- Akış denetimi yok
- Not: Seri kabloyu saklayın. Herhangi bir ağ erişimi olmadığında seri kabloyu grubu veya belirli bir diziyi yönetmek için kullanmalısınız.

Donanım kurulumunu tamamladıktan sonra, bkz. Bölüm 3, [Yazılım Yapılandırma](#page-24-2).

### <span id="page-23-0"></span>Seri Kablo Pin Bilgileri

<span id="page-23-1"></span>[Şekil](#page-23-1) 2-9, dizi ile birlikte gönderilen seri kablo üzerindeki DB9 konektörlerdeki pin konumlarını gösterir ve [tablo](#page-23-2) 2-5 kablo için pin bilgilerini listeler.

#### Şekil 2-9: Seri Kablo DB9 Konektörü - Pin Konumları

<span id="page-23-5"></span><span id="page-23-4"></span><span id="page-23-3"></span>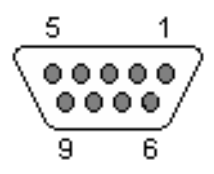

#### Tablo 2-5: DB9'dan DB9'a Pin Bilgileri

<span id="page-23-2"></span>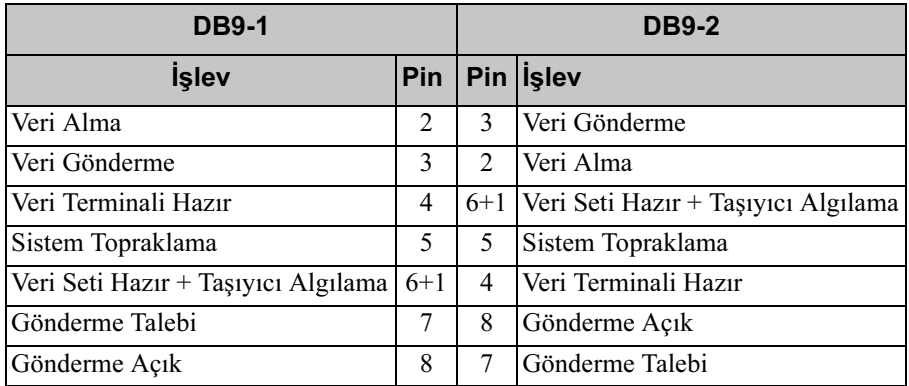

### <span id="page-24-2"></span><span id="page-24-0"></span>3 Yazılım Yapılandırma

<span id="page-24-5"></span>Dizi donanım kurulumunu tamamladıktan sonra, diziyi başlatabilir ve ilk grup üyesi olarak dizi ile bir PS Series grubu oluşturabilirsiniz. Alternatif olarak, diziyi mevcut bir gruba ekleyebilirsiniz. Bir grubu genişlettiğinizde, kapasite ve performans kullanıcılar üzerinde herhangi bir etkisi olmadan otomatik olarak ölçeklenir.

Yazılım yapılandırmasını tamamladıktan sonra, depolamayı tahsis edebilir ve SAN'ı kullanmaya başlayabilirsiniz. Bkz. Bölüm 4, [Depolama Alanı Tahsis Etme](#page-38-2).

### <span id="page-24-3"></span><span id="page-24-1"></span>Adım 1: Bir Yapılandırma Yöntemi Seçin

Yazılımın yapılandırılması için iki yöntem vardır. Bir yöntem seçin:

- Remote Setup Wizard (Uzaktan Kurulum Sihirbazını) Kullanın. Talimatlar ve gereksinimler için Ana Makine Entegrasyon Araçları belgelerine bakınız.
- Setup (kurulum) yardımcı programını kullanın. Setup (kurulum) yardımcı programı, dizi ve grup yapılandırması hakkında bilgi isteyen etkileşimli bir komut satırı yardımcı programıdır.

<span id="page-24-4"></span>Setup (kurulum) yardımcı programını kullanmak için, dizi ile bir konsol terminali veya terminal emülatörü kullanan bir bilgisayar arasında seri bir bağlantıya sahip olmalısınız.

Bir yöntem seçtikten sonra, dizi yapılandırması için ihtiyaç duyulan bilgileri toplayın.

### <span id="page-25-0"></span>Adım 2: Yapılandırma Bilgilerini Toplayın

Yazılımı yapılandırmak için kullandığınız yöntemden bağımsız olarak, [tablo](#page-25-1) 3-1 ve [tablo](#page-26-1) 3-2'de yer alan bilgileri toplamalısınız. İhtiyaç duyulan IP adreslerini ağ yöneticinizden öğrenin.

Ayrıca, [tablo](#page-11-2) 2-1'de yer alan ağ tavsiyelerinin uygulandığından emin olun.

<span id="page-25-2"></span><span id="page-25-1"></span>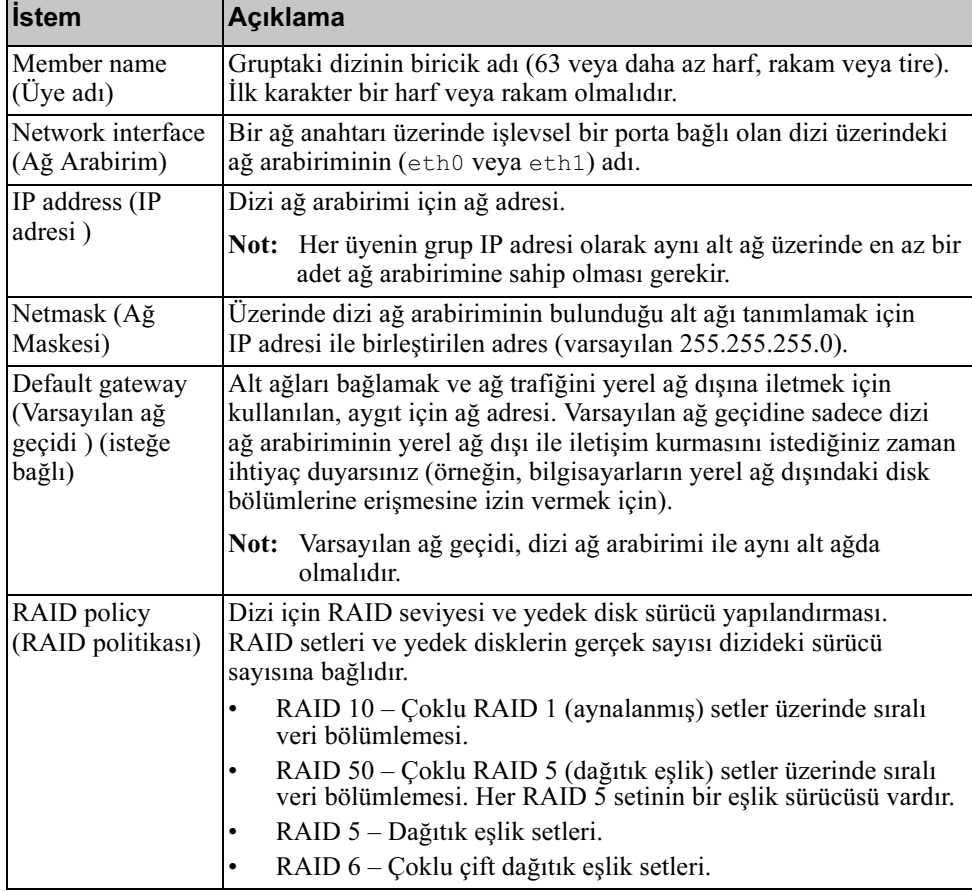

<span id="page-25-4"></span><span id="page-25-3"></span>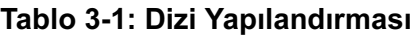

<span id="page-26-1"></span>

| <b>Ýstem</b>                                                                                                    | Açýklama                                                                                                    |
|----------------------------------------------------------------------------------------------------|----------------------------------------------------------------------------------------------------|
| Group name<br>(Grup adı)                                                                                               | Grubu belirten biricik ad (63 veya daha az harf, rakam veya tire).<br>İlk karakter bir harf veya rakam olmak zorundadır ve ad sadece<br>rakamlardan oluşamaz.                                                                                                    |
| Group IP address<br>(Grubun IP<br>adresi)                                                                              | Grup ağ adresi. Grup IP adresi, grup yönetimi ve grupta depolanan<br>verilere bilgisayar erişimi için kullanılır.                                                                                                    |
| Password for<br>adding members<br>to a group (Bir<br>gruba üye<br>eklemek için<br>kullanılan şifre)                    | Bir gruba üye eklemek için parola gereklidir. Parola 3 ila 16 harf<br>veya rakamdan oluşur ve büyük küçük harfe duyarlıdır.                                                                                                    |
| Password for the<br>grpadmin<br>account<br>(grpadmin                                                                   | Grpadmin hesabı için fabrikada ayarlanmış olan grup yönetim<br>parolasını (grpadmin) geçersiz kılacak olan parola. Parola 3 ila 16 harf<br>veya rakamdan oluşur ve büyük küçük harfe duyarlıdır.<br>Sadece yeni bir grup oluştururken gereklidir.                         |
| hesabının şifresi)                                                                                                    |                                                                                                    |
| Microsoft service<br>user name and<br>password<br>(Microsoft<br>hizmeti kullanıcı<br>adı ve şifresi)<br>(isteğe bağlı) | Gruba erişen Microsoft servisini etkinleştirmek için kullanılan CHAP<br>kullanıcı adı ve parolası (VSS veya VDS). Kullanıcı adı 3 ila 63<br>alfanumerik karakterden oluşmalıdır. Parola 12 ila 16 alfanumerik<br>karakterden oluşmalıdır ve büyük küçük harfe duyarlıdır. |
|                                                                                                    | Grupta VSS anlık görüntüsü oluşturmak veya VDS kullanmak için<br>bilgisayar üzerinde çalışan Microsoft servislerinin gruba erişmesine<br>izin verilmelidir.                                                                                                    |
|                                                                                                    | Sadece Uzaktan Kurulum Sihirbazı ile grup oluştururken<br>uygulanabilir.                                                                                                    |

<span id="page-26-2"></span>Tablo 3-2: Grup Yapılandırması

### <span id="page-26-0"></span>Adım 3: Yazılım Yapılandırmasını Başlatın

Diziyi başlatmak ve ilk grup üyesi olarak dizi ile bir grup oluşturmak veya diziyi mevcut bir gruba eklemek için setup (kurulum) yardımcı programını veya Uzaktan Kurulum Sihirbazını kullanın.

Yazılım yapılandırmasını tamamladıktan sonra, dizi bir grubun üyesi olur ve diziye ait disk alanı kullanılabilir hale gelir.

### <span id="page-27-0"></span>Yazılımı Yapılandırmak için Kurulum Yardımcı Programının Kullanılması

<span id="page-27-1"></span>Bir diziyi başlatmak ve grup oluşturmak veya grubu genişletmek için setup yardımcı programını kullanmak için:

- 1. Konsol üzerinden veya diziye seri bağlantısı olan terminal emülatöründe Enter tuşuna basın.
	- Not: Dizi cevap vermezse nasıl ilerleneceği konusunda bilgi almak için PS Series destek sağlayıcınızla temasa geçin.
- 2. Oturum açma ekranında hesap (oturum açma) adı ve parola alanlarının her ikisine de grpadmin yazın. Parola ekranda görünmez.
- 3. İstendiğinde, setup (kurulum) yardımcı programını başlatmak için y yazın.
- 4. İstendiğinde, [tablo 3-1](#page-25-1) ve [tablo 3-2](#page-26-1)'den dizi ve grup yapılandırma bilgilerini girin. Varsayılan değeri kabul etmek için Enter tuşuna basın. Yardım almak için soru işareti (?) yazın.

Dizi ile ilk üye olarak bir grup mu oluşturulacağını yoksa dizinin mevcut bir gruba mı ekleneceğini belirleyin.

Not: Grup IP adresini girdikten sonra dizi ağ üzerinde arama yaparken kısa bir gecikme olabilir.

Bir dizinin başlatılması ve bir grup oluşturulması için setup (kurulum) yardımcı programının kullanılmasının örneği [Örnek](#page-28-0) 3-1'de gösterilmiştir.

Setup (kurulum) tamamlandıktan sonra, disk alanını kullanmak için üyenin RAID politikasını belirlemeniz gerekir. Bkz. [Adım 4: Üye RAID Politikasını](#page-31-0)  [Ayarlayın](#page-31-0), sayfa: 3-8.

#### <span id="page-28-0"></span>Örnek 3-1: Setup (Kurulum) Yardımcı Programının Kullanılması

```
Login: grpadmin
Password: xxxxxxxx
                   Welcome to Group Manager
           Copyright 2001 - 2009 Dell, Inc.
   It appears that the storage array has not been configured.
Would you like to configure the array now? (y/n) [n] y Group Manager Setup Utility
   The setup utility establishes the initial network and storage 
configuration for a storage array and then configures the array 
as a member or a new or existing group of arrays.
For help, enter a question mark (2) at a prompt.
   Do you want to proceed (yes | no) [no]? yes
   Initializing. This may take several minutes to complete.
   Enter the network configuration for the array:
      Member name []: member1
      Network interface [eth0]: eth0
      IP address for network interface []: 192.17.2.41
      Netmask [255.255.255.0]: Enter
      Default gateway [192.17.2.1]: Enter
   Enter the name and IP address of the group that the array will 
join.
      Group name []: group1
       Group IP address []: 192.17.2.20
   Searching to see if the group exists. This may take a few 
minutes.
The group does not exist or currently cannot be reached. Make sure 
you have entered the correct group IP address and group name.
   Do you want to create a new group (yes | no) [yes]? yes
                   Group Configuration
     Group Name: qroup1
     Group IP address: 192.17.2.20
   Do you want to use the group settings shown above (yes | no) 
[yes]: yes
      Password for managing group membership:
      Retype password for verification:
      Password for the default group administration account: 
      Retype password for verification: 
   Saving the configuration ...
Waiting for configuration to become active......Done
   Group member member1 now active in the group.
Group group1 has been created with one member.
   Use the Group Manager GUI or CLI to set the RAID policy for the 
member. You can then create a volume that a host can connect to 
using an iSCSI initiator.
group1>
```
#### Örnek 3-1: Setup (Kurulum) Yardımcı Programının Kullanılması

Login: grpadmin Password: xxxxxxxx Welcome to Group Manager Copyright  $2001 - 2009$  Dell, Inc. Depolama dizisinin yapılandırılmamış. Diziyi şimdi yapılandırmak ister misiniz? (y/n) [n] y Grup Yöneticisi Kurulum Yardımcı Programı Setup (kurulum) yardımcı programı bir depolama dizisi için başlangıç ağ ve depolama yapılandırmasını tesis eder ve ardından diziyi bir üye olarak veya yeni veya mevcut bir dizi grubu olarak yapılandırır. Yardım için komut istemi ekranında soru işareti (?) yazın. Devam etmek istiyor musunuz (evet | hayır) [hayır]? evet Başlatılıyor. Bu işlemin tamamlanması birkaç dakika sürebilir. Dizinin ağ yapılandırmasını girin: Member name (üye adı) []: üyel Network interface (ağ arabirimi) [eth0]: eth0 IP address for network interface (ağ arabirimi için IP adresi) []: 192.17.2.41 Ağ maskesi [255.255.255.0]: Enter Varsayılan ağ geçidi [192.17.2.1]: Enter Dizinin katılacağı grubun adını ve IP adresini girin. Group name (grup adı) []: grup1 Group IP address (grup IP adresi) []: 192.17.2.20 Grubun var olup olmadığını arıyor. Bu işlem birkaç dakika sürebilir. Grup mevcut değil veya şu anda gruba ulaşılamıyor. Doğru grup IP adresini ve grup adını girdiğinizden emin olun. Yeni bir grup oluşturmak istiyor musunuz (evet | hayır) [evet]? evet Grup Yapılandırması Grup Adı: grup1 Grup IP adresi: 192.17.2.20 Yukarıda gösterilen grup ayarlarını kullanmak istiyor musunuz  $(evet | hayir)$   $[evet]$ : evet Grup üyeliğinin yönetilmesi için parola: Doğrulama için parolayı yeniden yazın: Varsayılan grup yöneticisi hesabı için parola: Doğrulama için parolayı yeniden yazın: Yapılandırmayı kaydediyor ... Yapılandırmanın aktif hale gelmesi için bekleniyor......Tamamlandı Grup üyesi üye1 şimdi grupta aktif durumda. Grup1 grubu bir üye ile oluşturuldu. Üye için RAID politikasını ayarlamak için Group Manager (Grup Yöneticisi) GUI veya CLI'yi kullanın. Bir iSCSI başlatıcı kullanarak ana makinenin bağlanabileceği bir disk bölümü oluşturabilirsiniz. grup1>

### <span id="page-30-0"></span>Yazılımı Yapılandırmak için Uzaktan Kurulum Sihirbazının Kullanılması

<span id="page-30-1"></span>Remote Setup Wizard (Uzaktan Kurulum Sihirbazı) Windows tabanlı bir bilgisayara yüklenmelidir. Ana Makine Entegrasyon Araçları Kullanıcı Kılavuzu Uzaktan Kurulum Sihirbazının yeteneklerinin tam olarak kullanılması hakkında ayrıntılı bilgiler sağlar.

Uzaktan Kurulum Sihirbazını çalıştırmak için aşağıdaki adımları takip edin:

- 1. Ana Makine Entegrasyon Araçları CD-ROM'unu sevkiyat kutusu içerisinden alın veya Ana Makine Entegrasyon kitini destek web sitesinden indirin.
- 2. Ana Makine Entegrasyon Araçları belgelerindeki talimatları takip ederek Uzaktan Kurulum Sihirbazını yükleyin.
- 3. Şu menü nesnesine tıklayarak Uzaktan Kurulum Sihirbazını başlatın:

```
Start(Başlangıç)> Programs(Programlar)> EqualLogic 
(EqualLogic)> Remote Setup Wizard (Uzaktan Kurulum 
Sihirbazı)
```
- 4. Hoş geldin iletişim kutusunda, Initialize a PS Series array (PS Series dizisini başlat) seçeneğini belirleyin ve Next'i (İleri) tıklatın.
	- Not: Dizi ile iletişim kuramazsanız ağ yapılandırmasını kontrol edin. Yazılımı yapılandırmak için setup (kurulum) yardımcı programını kullanmanız gerekebilir.
- 5. Başlatmak istediğiniz diziyi seçin ve İleri'ye tıklayın.
- 6. Diziyi Başlat iletişim kutusunda dizi yapılandırmasını [tablo 3-1](#page-25-1)'den girin ve bir grup oluşturmayı veya mevcut bir gruba eklemeyi seçin. Ardından, Next'ye (İleri) tıklatın.
- 7. Yeni bir Grup Oluştur veya Mevcut bir Gruba Ekle iletişim kutusunda, grup yapılandırmasını [tablo 3-2](#page-26-1)'den girin ve Next'i (İleri) tıklatın.
- 8. Sihirbazdan çıkmak için Finish'i (Sonlandır) tıklatın.

Diziyi mevcut bir gruba eklediyseniz, disk alanını kullanabilmek için üyenin RAID politikasını ayarlamalısınız. Bkz. [Adım 4: Üye RAID Politikasını](#page-31-0)  [Ayarlayın](#page-31-0), sayfa: 3-8.

Yeni bir grup oluşturduysanız, bkz. Bölüm 4, [Depolama Alanı Tahsis Etme](#page-38-2).

### <span id="page-31-0"></span>Adım 4: Üye RAID Politikasını Ayarlayın

<span id="page-31-3"></span>Yeni bir grup üyesindeki (dizi) depolama alanı üye üzerinde bir RAID politikası ayarlayana kadar kullanılamaz. RAID politikası, bir RAID seviyesi ve bir yedek disk yapılandırmasından oluşur. Bir RAID politikasını seçtiğinizde, üyenin diskleri otomatik olarak seçilen RAID seviyesi ve uygun sayıdaki yedek diske göre yapılandırılır.

<span id="page-31-2"></span>Uzaktan Kurulum Sihirbazını bir grup oluşturmak için kullandıysanız, ilk üye için RAID politikası yazılımı yapılandırırken seçtiğiniz RAID politikasına göre ayarlanır ve depolama birimi kullanıma hazır hale gelir. Bkz. Bölüm 4, [Depolama](#page-38-2)  [Alanı Tahsis Etme](#page-38-2).

Bir grup oluşturmak veya bir grubu genişletmek için setup (kurulum) yardımcı programını kullandıysanız veya Uzaktan Kurulum Sihirbazı ile diziyi mevcut bir gruba eklediyseniz, grup üyesi için RAID politikasını belirlemeniz gerekir.

RAID politikasını belirlemek için Group Manager (Grup Yöneticisi) komut satırı arabirimini (CLI) veya grafiksel kullanıcı arayüzünü(GUI) kullanın.

### <span id="page-31-1"></span>RAID Politikasını Ayarlamak için CLI'nin Kullanılması

<span id="page-31-5"></span>Yeni bir grup üyesinin RAID politikasının ayarlanması için Group Manager (Grup Yöneticisi) CLI'yi kullanmak için:

1. Halihazırda oturum açmamış durumdaysanız grupta oturum açın. (setup (kurulum) yardımcı programı tamamlandığında, halen gruba oturum açmış durumda olacaksınız.)

<span id="page-31-4"></span>Gruba bağlanmak için aşağıdaki yöntemlerden birini kullanın:

- Bir üyeye seri bağlantı. Bkz. [sayfa 12](#page-21-2).
- Grup IP adresine telnet veya ssh bağlantısı.

Oturum açma ekranında, grubu oluştururken belirlediğiniz grpadmin kullanıcı adı ve parolasını girin.

2. Group Manager (Grup Yöneticisi) komut isteminde aşağıdaki komutu girin:

member select üye adı raid-policy politika

Politika değişkenini raid50, raid5, raid10 veya raid6 olarak belirleyin.

Örneğin, aşağıdaki komut üye1'i RAID50 olarak yapılandırır:

group1> member select member1 raid-policy raid50

#### <span id="page-33-0"></span>RAID Politikasını Ayarlamak için GUI'nin Kullanılması

<span id="page-33-3"></span>Group Manager (Grup Yöneticisi) GUI için tarayıcı desteği hakkında en son bilgileri almak için PS Series Sürüm Notlarına bakınız.

Bir üyenin RAID politikasını ayarlarken GUI'yi kullanmak için:

<span id="page-33-1"></span>1. Bir Web tarayıcısında grup IP adresini girerek grupta oturum açın. Ardından, oturum açma iletişim kutusunda ([şekil 3-1\)](#page-33-1),grubu oluştururken belirlediğiniz grpadmin kullanıcı adı ve parolasını girin.

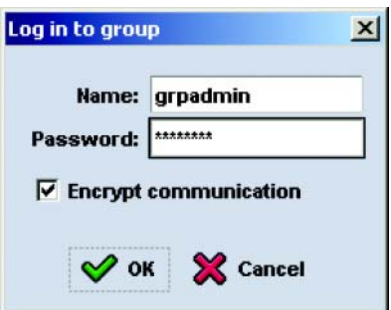

<span id="page-33-2"></span>Şekil 3-1: GUI Oturum Açma

2. Group Summary (Grup Özeti) penceresinde [\(şekil 3-2\)](#page-34-0), sol kenardaki panelde Members (Üyeler) menüsünü genişletin ve üye adını seçin.

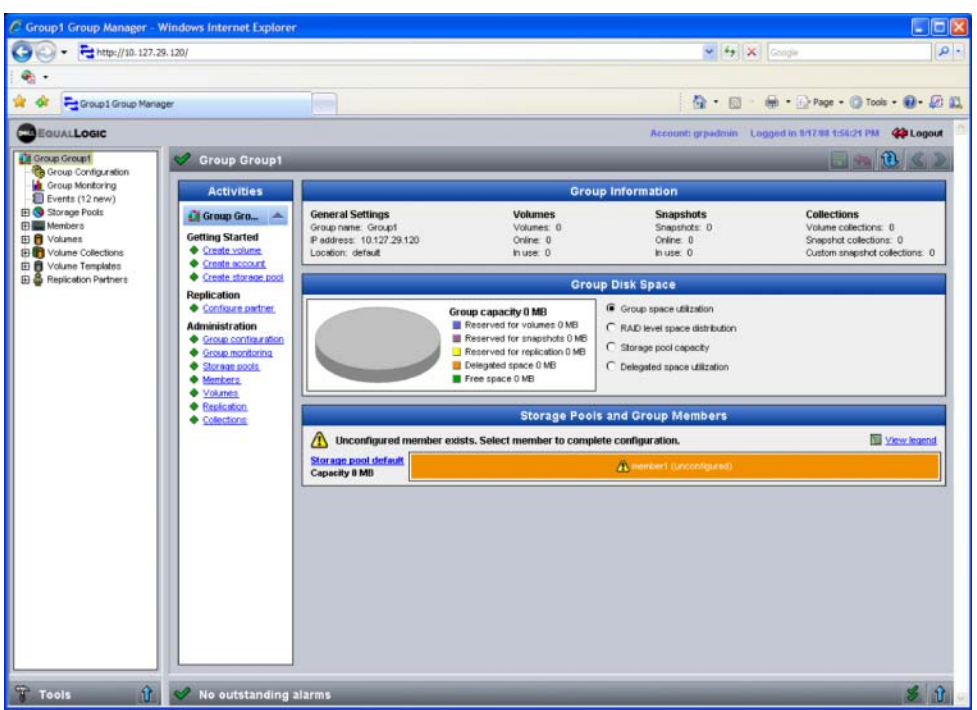

#### <span id="page-34-0"></span>Şekil 3-2: Group Summary (Grup Özeti) – Üye RAID Politikası Ayarlı Değil

- 3. Görünen uyarı mesajı iletişim kutusunda üyenin RAID politikasını yapılandırmak için Yes (Evet) seçeneğini belirleyin.
- 4. Configure Member (Üye Yapılandırma) General Settings (Genel Ayarlar) iletişim kutusunda [\(şekil 3-3](#page-35-0)), Next (İleri) seçeneğine tıklayın.

#### <span id="page-35-0"></span>Şekil 3-3: Configure Member (Üye Yapılandırma) – General Settings (Genel Ayarlar)

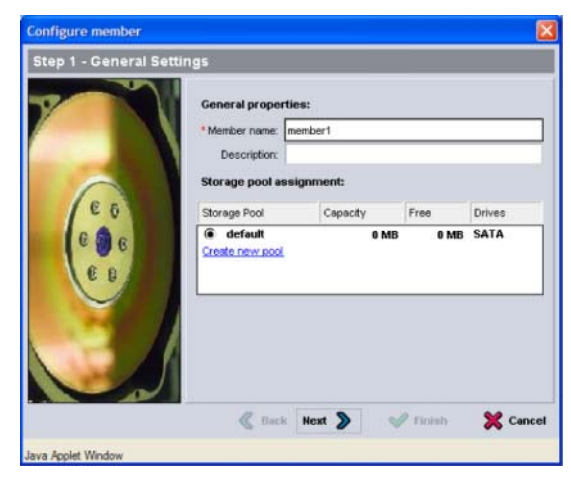

- 5. Configure Member (Üye Yapılandırma) RAID Yapılandırma iletişim kutusunda [\(şekil 3-4\)](#page-36-0), aşağıdaki işlemi yapın ve ardından Next (İleri) seçeneğine tıklayın.
	- RAID politikasını seçin.
	- RAID doğrulama işlemi tamamlanana ve piller tamamen şarj olana kadar üyenin depolama alanının kullanılmasını ertelemek için, isteğe bağlı olarak, Wait until the member storage initialization completes (üye depolama alanı başlatma işlemi tamamlanana kadar bekle) seçeneğini belirleyin. Varsayılan olarak, RAID doğrulama işlemi tamamlanana kadar performans optimum seviyeye gelmese de alan derhal kullanılabilir hale gelir.

#### <span id="page-36-0"></span>Şekil 3-4: Configure Member (Üye Yapılandırma) – RAID Yapılandırması

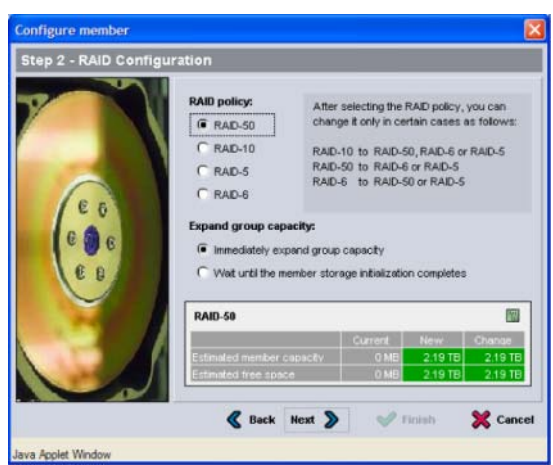

<span id="page-36-1"></span>6. Configure Member (Üye Yapılandırma) – Özet iletişim kutusunda ([şekil 3-5](#page-36-1)), üye yapılandırması yeterli ise Finish (Bitir) seçeneğini belirleyin. Değişiklik yapmak için Back (Geri) seçeneğine tıklayın.

Şekil 3-5: Configure Member (Üye Yapılandırma) – Özet

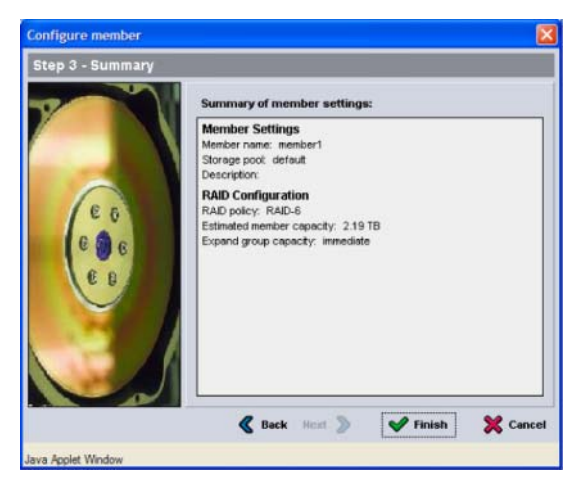

Dizi depolama alanı kullanıma hazırdır.

### <span id="page-38-2"></span><span id="page-38-0"></span>4 Depolama Alanı Tahsis Etme

Grup depolama alanının kullanıcılara tahsis edilmesi aşağıdaki adımlardan oluşur:

- [Adım 1: Bir Disk Bölümü Oluşturma](#page-38-1), sayfa: 4-1.
- [Adım 2: Bilgisayarın Bir Disk Bölümüne Bağlantısını Yapma](#page-43-0), sayfa: 4-6.

Depolama alanını tahsis ettikten sonra, grubu özelleştirebilir ve daha gelişmiş özelliklerini kullanabilirsiniz. Bkz. Bölüm 5, [Sırada Ne Var](#page-46-2).

### <span id="page-38-1"></span>Adım 1: Bir Disk Bölümü Oluşturma

<span id="page-38-5"></span>Kullanıcılara ve uygulamalara grup depolama alanı tahsis etmek için disk bölümü oluştururken Group Manager (Grup Yöneticisi) CLI veya GUI kullanın. Bir disk bölümü ağ üzerinde bir iSCSI hedefi olarak görünür. Bir disk bölümü oluşturduğunuzda [tablo](#page-38-3) 4-1'de açıklanan bilgileri belirleyin.

<span id="page-38-3"></span>

| <b>Bilesen</b>        | Açıklama                                                                                                    |
|-----------------------|----------------------------------------------------------------------------------------------------|
| Disk bölümü<br>adı    | Bu 63 veya daha az karakterden (harf, rakam, nokta, tire ve iki nokta üst<br>üste işareti dahil) oluşan biricik bir addır. Disk bölümü adı, kendisi için<br>otomatik olarak oluşan iSCSI hedef adının sonuna eklenir. Bir disk<br>bölümüne erişim daima hedef ad üzerinden olur. |
| Disk bölümü<br>boyutu | Bu iSCSI başlatıcıları tarafından görülen, rapor edilen disk bölümü<br>boyutudur. Minimum disk bölümü boyutu 15 MB'dır. Disk bölümü<br>boyutları 15 MB değerinin katlarında oluşturulur.                                                                                         |

<span id="page-38-6"></span><span id="page-38-4"></span>Tablo 4-1: Disk Bölümü Yapılandırma

<span id="page-39-3"></span>

| <b>Bileşen</b>        | Açıklama                                                                                                    |
|-----------------------|----------------------------------------------------------------------------------------------------|
| Erişim<br>denetimleri | Bilgisayarın bir disk bölümüne erişimine imkan sağlar. Bir bilgisayar<br>sadece kayıtta yer alan güvenlik kimlik bilgileri ile eşleşmesi durumunda<br>bir disk bölümüne erişebilir.                                                                                                    |
|                       | iSCSI başlatıcı – Başlatıcı adına erişimi belirli bir ad ile kısıtlar.                                                                                                    |
|                       | IP adresi – iSCSI başlatıcılara erişimi belirli bir başlatıcı IP adresi ile<br>kısıtlar. Gerekli ise "wildcard" (genel arama karakteri) olarak yıldız<br>imini kullanın (örneğin, 12.16.*.*). Bir yıldız imi tüm bir sekizliğin<br>yerine geçebilir ancak bir sekizlik içerisinde bir basamak yerine<br>geçemez. |
|                       | Daha sonra grup içerisinde CHAP hesapları yapılandırabilir ve bu<br>hesapları disk bölümlerine erişim kontrol kayıtlarında kullanabilirsiniz.<br>Bilgi için Group Administration (Grup Yönetimi) el kitabına bakınız.                                                                                            |
|                       | Ayrıca disk bölümü için okuma yazma veya salt okuma erişimini<br>belirleyin.                                                                                                    |

Tablo 4-1: Disk Bölümü Yapılandırma (Devamı)

<span id="page-39-1"></span>İsteğe bağlı olarak, disk bölümü anlık görüntüleri için alan ayırabilir veya bir disk bölümünü thin provisioning (ince konfigürasyon) için yapılandırabilirsiniz. Ancak, thin provisioning (ince konfigürasyon) tüm depolama ortamları için uygun değildir. Gelişmiş disk bölümü işlevleri hakkında bilgi almak için PS Series Group Administration (Grup Yönetimi) el kitabına bakınız.

### <span id="page-39-0"></span>Bir Disk Bölümü Oluşturmak için CLI'nin Kullanılması

1. Grupta oturum açın.

<span id="page-39-2"></span>Gruba bağlanmak için aşağıdaki yöntemlerden birini kullanın:

- Bir üyeye seri bağlantı. Bkz. [Adım 4: Diziye Seri bir Bağlantı Kurun](#page-21-2), [sayfa: 2-12](#page-21-2).
- Grup IP adresine telnet veya ssh bağlantısı.

Oturum açma ekranında, grubu oluştururken belirlediğiniz grpadmin kullanıcı adı ve parolasını girin.

2. Group Manager (Grup Yöneticisi) komut isteminde disk bölümü oluşturmak için aşağıdaki komutu kullanın:

volume create disk bölümü adı boyut[GB]

<span id="page-40-0"></span>Disk bölümü adı ve boyutunu belirtin (varsayılan ölçü birimi megabayttır).

3. Disk bölümü için erişim kontrol kaydı oluşturmak için aşağıdaki komutu kullanın:

```
volume select disk bölümü adı access create
erişim_kontrolü
```
Erişim\_kontrolü parametresi aşağıdakilerden bir veya daha fazlası olabilir:

- initiator başlatıcı adı
- ipaddress ip adresi

Bir disk bölümü için maksimum 16 adet erişim kontrol kaydı oluşturabilirsiniz.

Aşağıdaki örnek 50 GB boyutunda bir disk bölümü ve bir adet erişim kontrol kaydı oluşturur. Bu disk bölümüne sadece belirtilen başlatıcı adına sahip olan tek bir bilgisayar erişebilecektir.

group1> volume create staff1 50GB group1> volume select staff1 access create initiator \ iqn.1991-05.com.microsoft:WIN2008Server.company.com

### <span id="page-41-0"></span>Bir Disk Bölümü Oluşturmak için GUI'nin Kullanılması

1. Grupta oturum açın.

<span id="page-41-2"></span>Bir Web tarayıcıda grup IP adresini belirtin. Ardından, oturum açma iletişim kutusunda [\(şekil 3-1\)](#page-33-2),grubu oluştururken belirlediğiniz grpadmin kullanıcı adı ve parolasını girin.

- 2. Group Summary (Grup Özet) penceresinde, Activities (Eylemler) panelinde Create volume (disk bölümü oluştur) menü öğesine tıklayın.
- <span id="page-41-1"></span>3. Disk bölümü adını ve isteğe bağlı olarak tanımı girin ([şekil 4-1\)](#page-41-1) ve Next (İleri) seçeneğine tıklayın.

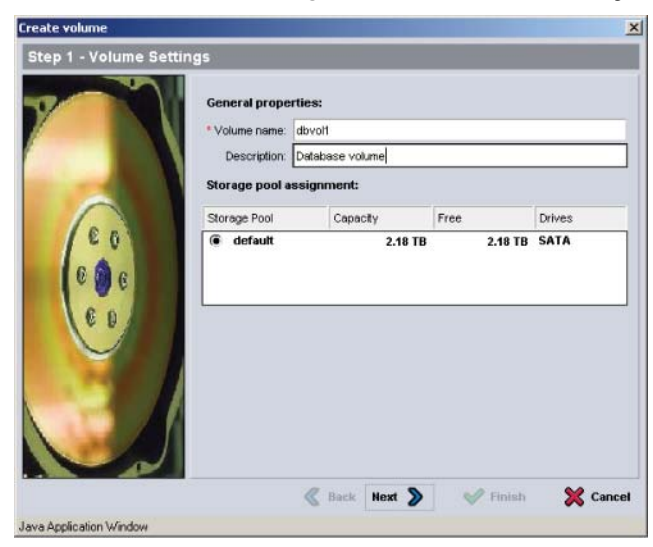

#### Şekil 4-1: Disk Bölümü Oluşturma – Disk Bölümü Ayarları

<span id="page-42-0"></span>4. Disk bölümü boyutunu girin ve Next (İleri) seçeneğine tıklayın ([şekil 4-2\)](#page-42-0). Tablo değerleri belirlediğiniz boyutu yansıtacaktır.

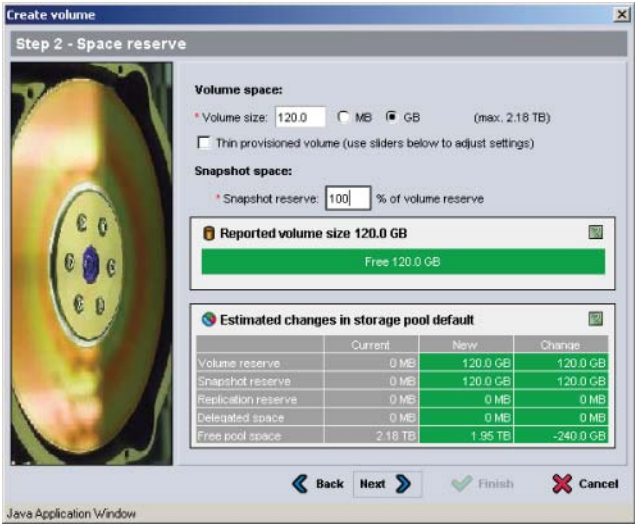

Şekil 4-2: Disk Bölümü Oluşturma – Alan Ayırma

<span id="page-42-2"></span><span id="page-42-1"></span>5. Erişim kontrol kaydı için iSCSI başlatıcı adını veya IP adresini belirleyin ve Next (İleri) seçeneğine tıklayın ([şekil 4-3\)](#page-42-1).

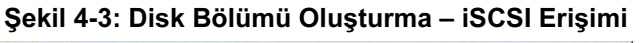

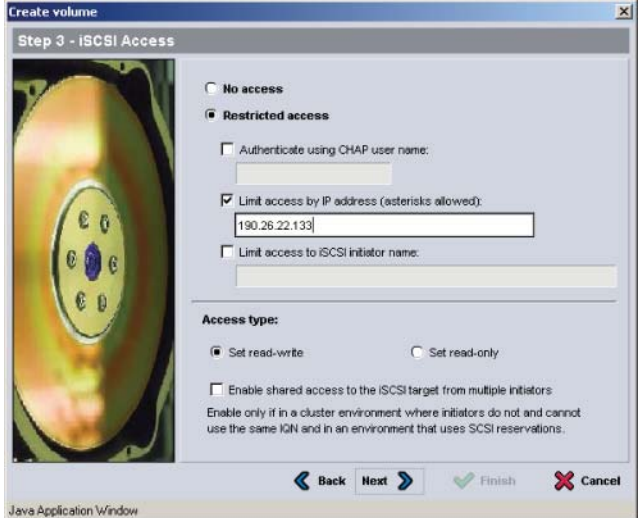

<span id="page-43-1"></span>6. Özet bilgilerini gözden geçirin ([şekil 4-4\)](#page-43-1) ve disk bölümü yapılandırması doğru ise Finish (Tamamla) seçeneğine tıklayın. Değişiklik yapmak için Back (Geri) seçeneğine tıklayın.

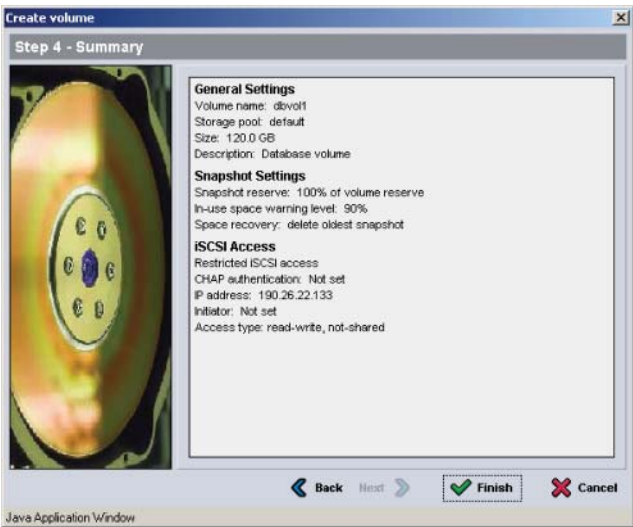

#### Şekil 4-4: Disk Bölümü Oluşturma – Özet

### <span id="page-43-0"></span>Adım 2: Bilgisayarın Bir Disk Bölümüne Bağlantısını Yapma

Bir disk bölümü oluşturduğunuzda, PS Series grubu disk bölümü adını hedef adının sonuna ekleyerek otomatik olarak iSCSI hedef adını üretir. Her disk bölümü ağ üzerinde bir iSCSI hedefi olarak görünür.

dbvol adındaki bir disk bölümü için iSCSI hedef adının bir örneği aşağıdaki gibidir:

iqn.2001-05.com.equallogic.5-4a0900-2f00000-007eca92d654f160-dbvol

<span id="page-43-2"></span>Bir bilgisayarın bir disk bölümüne bağlantısını yapmak için:

1. Bilgisayara bir iSCSI başlatıcısı takın ve yapılandırın. Farklı üreticilere ait donanım ve yazılım olarak başlatıcılar mevcuttur. Üreticinin sağladığı talimatlara göre başlatıcınızı yapılandırın.

- Not: PS Series grubu disk bölümlerine erişmek için başlatıcıların kullanılması hakkında önemli bilgiler almak için Teknik Destek web sitesinin ziyaret edilmesi Dell tarafından tavsiye edilmektedir.
- 2. Bilgisayarın disk bölümünün erişim kontrol kayıtlarından birine uyduğundan emin olun. Bir disk bölümünün kayıtlarını görüntülemek için:
	- CLI kullanarak aşağıdaki komutu girin:

volume select disk bölümü adı access show

• GUI kullanarak, sol panelde Volumes (Disk Bölümleri) menüsünü genişletin, disk bölümü adını seçin ve Access (Erişim) sekmesine tıklayın.

Gerekli ise, bilgisayar için CLI veya GUI kullanarak bir erişim kontrol kaydı oluşturun.

- 3. Disk bölümünün iSCSI hedef adını görüntülemek için:
	- CLI kullanarak aşağıdaki komutu girin:

<span id="page-44-0"></span>volume select disk bölümü adı show

- GUI kullanarak, sol panelde Volumes (Disk Bölümleri) menüsünü genişletin, disk bölümü adını seçin ve Connections (Bağlantılar) sekmesine tıklayın.
- 4. Bilgisayar üzerinde iSCSI bulma adresi olarak grup IP adresini belirlemek için iSCSI başlatıcı yardımcı programını kullanın. Başlatıcı bulma sürecini destekliyorsa, bilgisayarın erişebileceği iSCSI hedeflerinin bir listesini döndürecektir.

Başlatıcı bulma sürecini desteklemiyorsa, ayrıca hedef adını ve bazı durumlarda standart iSCSI port numarasını (3260) belirtmeniz gerekir.

5. İstenen hedefi seçmek için iSCSI başlatıcı yardımcı programını kullanın ve hedefte oturum açın.

Bilgisayar iSCSI hedefine bağlandığında, disk bölümünü işletim sistemi yardımcı programları kullanılarak biçimlendirilebilen sıradan bir disk gibi görür. Örneğin, diski bölümlere ayırabilir ve bir dosya sistemi oluşturabilirsiniz.

### <span id="page-46-2"></span><span id="page-46-0"></span>5 Sırada Ne Var

<span id="page-46-6"></span><span id="page-46-5"></span>Başladıktan sonra, depolama ortamınızı daha etkin yönetmek için bir grubu özelleştirebilirsiniz. Aynı zamanda ürün özelliklerinin tamamını kullanmaya başlayabilirsiniz.

PS Series Grup Yönetimi el kitabı, depolama konseptleri ve bir grubun yönetimi için Group Manager (Grup Yöneticisi) GUI'sinin nasıl kullanılacağı hakkındaki ayrıntıları sağlar. PS Series CLI Referans el kitabı, bir grup ve tek bir dizinin yönetimi için Group Manager (Grup Yöneticisi) CLI'nin nasıl kullanılacağını açıklar.

### <span id="page-46-1"></span>Genel Grup Özelleştirme Görevleri

[Tablo](#page-46-3) 5-1 genel grup özelleştirme görevlerini açıklar. Bu görevler PS Series Grup Yönetimi el kitabında ayrıntılı olarak dokümante edilmiştir.

<span id="page-46-10"></span><span id="page-46-9"></span><span id="page-46-8"></span><span id="page-46-7"></span><span id="page-46-3"></span>

| Görev                                    | Açıklama                                                                                                    |
|------------------------------------------|----------------------------------------------------------------------------------------------------|
| Bir grup üyesine ağ<br>bağlantısı ekleme | Çoklu ağ bağlantıları performansı ve kullanılabilirliği artırır<br>ve çok yollu I/O için gereklidir. Dell, her iki kontrol modülü<br>üzerindeki tüm ağ arabirimlerini çoklu ağ anahtarlarına<br>bağlamanızı ve ardından arabirimlere bir IP adresi ve ağ<br>maskesi atamak için GUI veya CLI kullanmanızı tavsiye<br>etmektedir. |
| Yönetim hesapları<br>oluşturma           | grpadmin hesabı varsayılan yönetim hesabıdır. Farklı haklara<br>sahip ilave hesaplar oluşturabilirsiniz.                                                                                                    |
| Olay bildirimi ayarlama                  | Belirli olaylardan zamanında haberdar olmak için e-posta<br>veya syslog (sistem günlüğü) bildirimini ayarlayın.                                                                                                    |
| SNMP yapılandırma                        | Gruptan gelen yakalamalar için SNMP kullanabilirsiniz.<br>Ayrıca, Manual Transfer Utility (Manüel Transfer Yardımcı<br>Programı) ve üçüncü parti izleme araçlarını kullanmak için<br>SNMP'yi yapılandırmanız gerekir.                                                                                                    |
| iSNS yapılandırma                        | iSCSI hedef bulmayı otomatik hale getirmek için grubu iSNS<br>sunucu kullanması için yapılandırabilirsiniz.                                                                                                    |

<span id="page-46-4"></span>Tablo 5-1: Genel Grup Özelleştirme Görevleri

<span id="page-47-3"></span>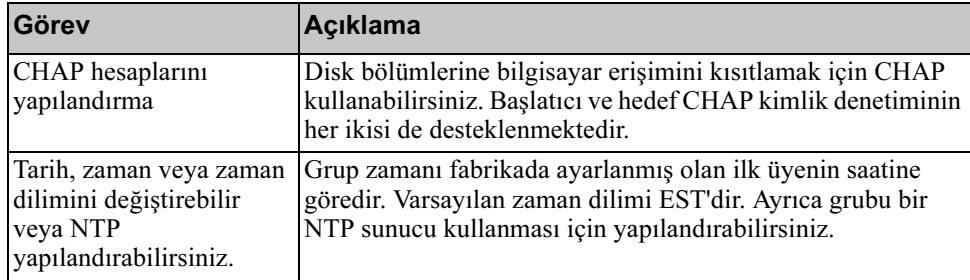

#### <span id="page-47-2"></span>Tablo 5-1: Genel Grup Özelleştirme Görevleri (Devamı)

### <span id="page-47-0"></span>Gelişmiş Grup Yönetim Görevleri

[Tablo](#page-47-1) 5-2 gelişmiş grup yönetim görevlerini açıklar. Bu görevler PS Series Grup Yönetimi el kitabında ayrıntılı olarak dokümante edilmiştir.

<span id="page-47-1"></span>

| Görev                                                               | Açıklama                                                                                                    |
|---------------------------------------------------------------------|----------------------------------------------------------------------------------------------------|
| Gruba bir üye ekleme                                                | Tek üyeli bir grubun tam olarak işlevsel olmasına rağmen,<br>daha fazla dizinin eklenmesi kapasiteyi genişletir, ağ bant<br>genişliğini artırır ve veri kullanılabilirliğinde herhangi bir<br>aksamaya neden olmadan tüm grubun performansını artırır.                                |
| Havuzların oluşturulması                                            | Çok üyeli gruplarda, birden fazla havuz oluşturabilir ve<br>katmanlı bir depolama çözümü için üyeleri ve disk<br>bölümlerini bu havuzlara atayabilirsiniz.                                                                                                    |
| Adanmış bir yönetim ağı<br>kurma                                    | Güvenlik amacıyla ayrı bir yönetim ağı kurabilirsiniz.                                                                                                    |
| Bir disk bölümünün anlık<br>görüntülerini oluşturma                 | Anlık görüntüler yedekleme amacı ile kullanılabilen disk<br>bölümü verilerinin anlık kopyalarıdır.                                                                                                    |
| Anlık görüntüler veya<br>kopyalar için zaman<br>çizelgesi oluşturma | Zaman çizelgeleri bir disk bölümünün anlık görüntüleri veya<br>kopyalarını düzenli olarak oluşturmanıza imkan sağlar.                                                                                                    |
| Koleksiyon oluşturma                                                | Koleksiyonlar, anlık görüntü ve kopyaların oluşturulması için<br>birden fazla ilişkili disk bölümünü gruplamanıza imkan<br>sağlar. Bu sayede, yönetici çoklu disk bölümleri üzerinde<br>anlık görüntü veya kopyayı tek bir işlemle veya tek bir zaman<br>cizelgesi ile oluşturabilir. |

Tablo 5-2: Gelişmiş Yönetim Görevleri

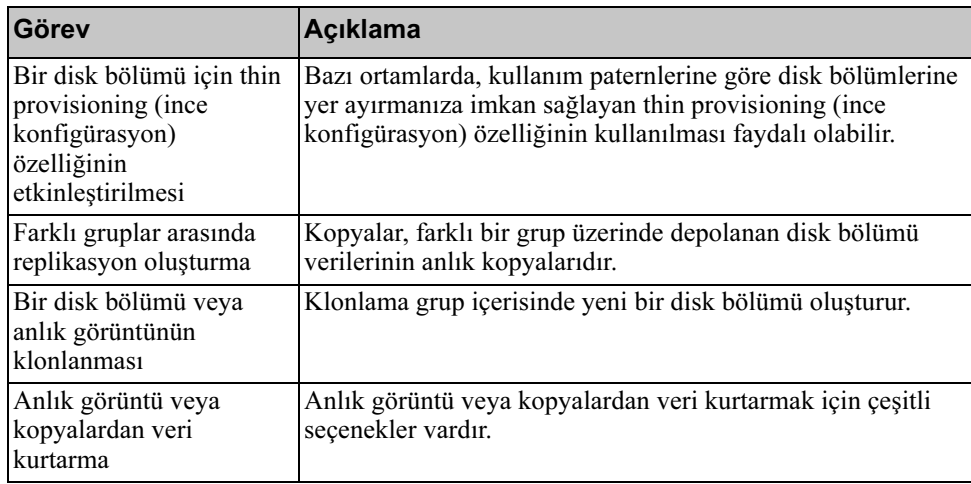

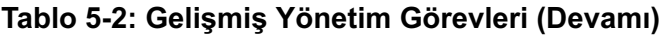

### <span id="page-50-0"></span>Ek A Información sobre normativas

Para obtener más información sobre normativas, consulte la página de inicio sobre cumplimiento de normativas en www.dell.com, en la ubicación siguiente: www.dell.com/regulatory\_compliance.

### <span id="page-50-1"></span>Información NOM (únicamente para México)

La información siguiente se proporciona en el dispositivo o dispositivos descritos en este documento, en cumplimiento con los requisitos de la Norma oficial mexicana (NOM):

Importador: Dell México, S.A. de C.V. Paseo de la Reforma 2620 - 11° Piso Col. Lomas Altas 11950 México, D.F.

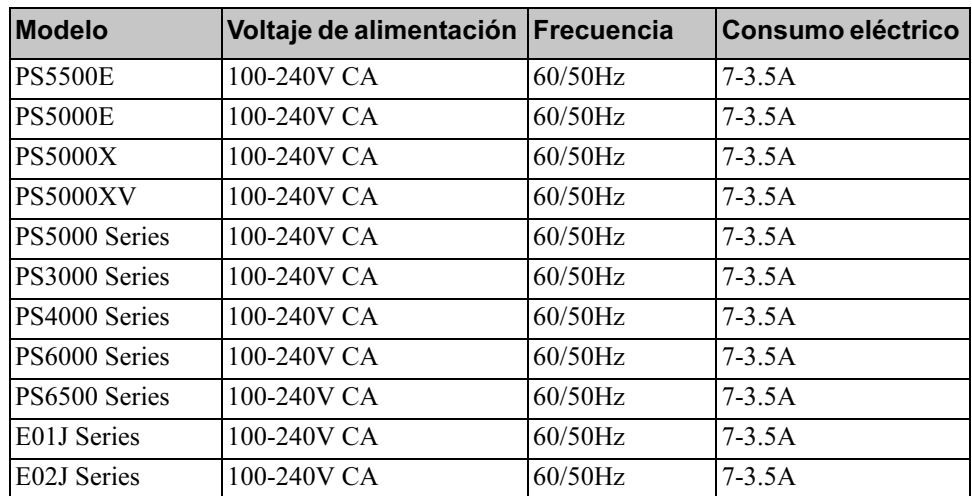

#### <span id="page-50-2"></span>Equipos portátiles

### <span id="page-52-0"></span>Dizin

### A

ağ çoklu arabirimlerin yapılandırılması [5-1](#page-46-4) dizi IP adresi [3-2](#page-25-2) gereksinimler [2-2](#page-11-3) grup IP adresi [3-3](#page-26-2) performansın artırılması [2-2](#page-11-4) tavsiyeler [2-2](#page-11-3) ağ arabirimleri yapılandırma [3-2](#page-25-3) ağ gereksinimleri [2-9](#page-18-2) ağ kabloları [2-9](#page-18-3) bağlama [2-9](#page-18-2) ağ kablolarını bağlama [2-9](#page-18-2) ağ maskesi, üye ayarlama [3-2](#page-25-4) ağ yapılandırmaları [2-9](#page-18-2) Akış Denetim tavsiyesi [2-3](#page-12-0) Ana Makine Entegrasyon Araçları, tanım [3-7](#page-30-1) ana makineler Akış Denetim tavsiyesi [2-3](#page-12-0) Jumbo Frames (Büyük Çerçeveler) tavsiyesi [2-3](#page-12-1) anahtarlar Akış denetim tavsiyesi [2-3](#page-12-0) bağlantı tavsiyesi [2-11](#page-20-2) bant genişliği gereksinimi [2-11](#page-20-2) Jumbo Frames (Büyük Çerçeveler) tavsiyesi [2-3](#page-12-1) Spanning-Tree (Kapsama Ağacı) tavsiyesi [2-3](#page-12-2) unicast fırtınası kontrol tavsiyesi [2-3](#page-12-3) VLAN tavsiyesi [2-3](#page-12-4)

anlık görüntüler, alan ayırma [4-2](#page-39-1)

#### B

başlatıcı (iSCSI) bilgisayar gereksinimleri [4-7](#page-44-0) bir disk bölümüne erişim [4-7](#page-44-0)

#### C

çevresel gereksinimler [2-5](#page-14-2) CHAP hesapları, yapılandırma [5-2](#page-47-2) CLI disk bölümü oluşturma [4-2](#page-39-2) RAID politikasının ayarlanması [3-8](#page-31-2)

#### D

disk bölümleri [4-2](#page-39-3) anlık görüntü alanı [4-2](#page-39-1) bağlanma [4-6](#page-43-2) bir bilgisayardan erişim [4-7](#page-44-0) CLI ile oluşturma [4-2](#page-39-2) erişim kontrolleri [4-2](#page-39-3) GUI ile oluşturma [4-4](#page-41-2) hedef ad için [4-7](#page-44-0) isimlendirme [4-1](#page-38-4) oluşturma [4-1](#page-38-5) rapor edilen boyut [4-1](#page-38-6) thin provisioning (ince konfigürasyon) ayarları [4-2](#page-39-1) dizi ağ adresi [3-2](#page-25-2) başlatma [3-1](#page-24-4) RAID politikası [3-8](#page-31-3)

yazılım yapılandırma [3-1](#page-24-5) donanım gereksinimleri [2-6](#page-15-2)

donanım kurma [2-4](#page-13-4) donanım kurulumu [2-4,](#page-13-4) [2-7](#page-16-3)

#### E

elektrostatik bileklik, kullanım [2-1](#page-10-4) elektrostatik boşalım, kaçınma [2-1](#page-10-4) erişim kontrolleri CLI ile ayarlama [4-3](#page-40-0) disk bölümlerinin korunması [4-2](#page-39-3) GUI ile ayarlama [4-5](#page-42-2)

#### G

Gigabit Ethernet tavsiyesi [2-2](#page-11-5) grup adı [3-3](#page-26-2) bir bilgisayardan disk bölümlerine erişim [4-7](#page-44-0) CLI'da oturum açma [3-8](#page-31-4) gelişmiş görevler [5-1](#page-46-5) genişletme [3-1](#page-24-5) GUI'de oturum açma [3-10](#page-33-3) IP adresi [3-3](#page-26-2) kurulum sonrası özelleştirme [5-1](#page-46-6) oluşturma [3-1](#page-24-5) güç gereksinimleri [2-5,](#page-14-2) [2-8](#page-17-1) güç kabloları [2-8](#page-17-1) güç kablolarını bağlama [2-8](#page-17-1) güç, açma [2-12](#page-21-3) gücü açma [2-12](#page-21-3) GUI disk bölümü oluşturma [4-4](#page-41-2) RAID politikasının ayarlanmas[ı](#page-31-2) [3-8,](#page-31-2) [3-10](#page-33-3)  $H$ 

hedef (iSCSI) ad alma [4-7](#page-44-0) bağlanma [4-7](#page-44-0) hesaplar, kurulumdan sonra yapılandırma [5-1](#page-46-7)

### I

iSNS, yapılandırma [5-1](#page-46-8)

#### J

Jumbo Frames (Büyük Çerçeveler) tavsiyesi [2-3](#page-12-1)

#### K

kontrol modülleri [2-6](#page-15-3) kurulum yardımcı programı gereksinimler [3-1](#page-24-4) tanım [3-1](#page-24-4) yazılımı yapılandırma [3-4](#page-27-1)

#### N

nakliye kutusu muhteviyatı [2-6](#page-15-2) NTP sunucu, yapılandırma [5-2](#page-47-3)

#### $\Omega$

olay bildirimi, yapılandırma [5-1](#page-46-9) oturum açma CLI yöntemi [3-8](#page-31-4) GUI yöntemi [3-10](#page-33-3)

#### P

PS Series dizi ağ gereksinimleri [2-2](#page-11-6) ağ tavsiyeleri [2-2](#page-11-6) alt ağ erişim tavsiyesi [2-2](#page-11-7) bant genişliğinin artırılması [2-2](#page-11-4) boşalımdan korunma [2-1](#page-10-4) çok yollu I/O tavsiyesi [2-2](#page-11-8)

#### R

rafa montaj gereksinimleri [2-7](#page-16-4) RAID politikası CLI ile ayarlama [3-8](#page-31-5) GUI ile ayarlama [3-10](#page-33-3) tanım [3-8](#page-31-3) RAID seviyeleri, desteklenen [3-8](#page-31-3)

#### S

seri kablo özellikler [2-14](#page-23-3) pin bilgileri [2-14](#page-23-4) pin konumları [2-14](#page-23-5) seri kablo, bağlama [2-12](#page-21-4) seri kablonun bağlanması [2-12](#page-21-4) SNMP, yapılandırma [5-1](#page-46-10) Spanning-Tree (Kapsama Ağacı) tavsiyesi [2-3](#page-12-2) T

tarih, ayarlama [5-2](#page-47-3) teknik özellikler [2-5](#page-14-3) thin provisioning (ince konfigürasyon), bir disk bölümünün etkinleştirilmesi [4-2](#page-39-1)

#### U

unicast fırtınası kontrol tavsiyesi [2-3](#page-12-3) üye ağ adresi [3-2](#page-25-2) ağ maskesi [3-2](#page-25-4) isimlendirme [3-2](#page-25-2) RAID politikası [3-8](#page-31-3) varsayılan ağ geçidi [3-2](#page-25-2) Uzaktan Kurulum Sihirbazı yazılımı yapılandırma [3-7](#page-30-1) V VLAN tavsiyesi [2-3](#page-12-4) Y yazılım yapılandırma, yöntemler [3-1](#page-24-4)

#### Z

zaman, ayarlama [5-2](#page-47-3)